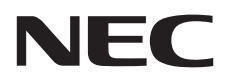

Οθόνη επιφάνειας εργασίας

MultiSync E245WMi

Οδηγίες Χρήσης

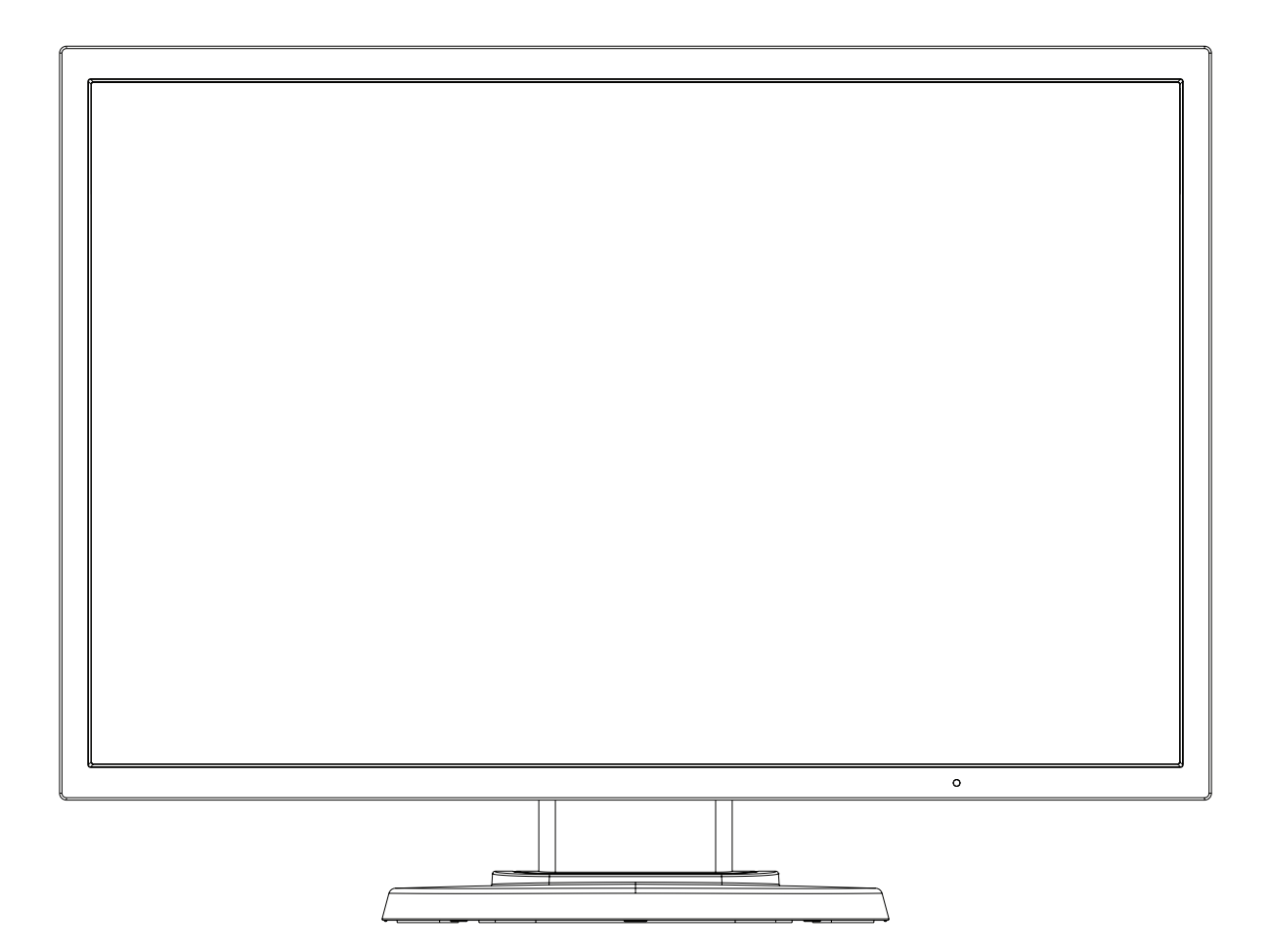

ΜΟΝΤΕΛΟ: L245AR

Παρακαλούμε βρείτε το όνομα του μοντέλου σας στην ετικέτα στην πίσω πλευρά της οθόνης.

# Ευρετήριο

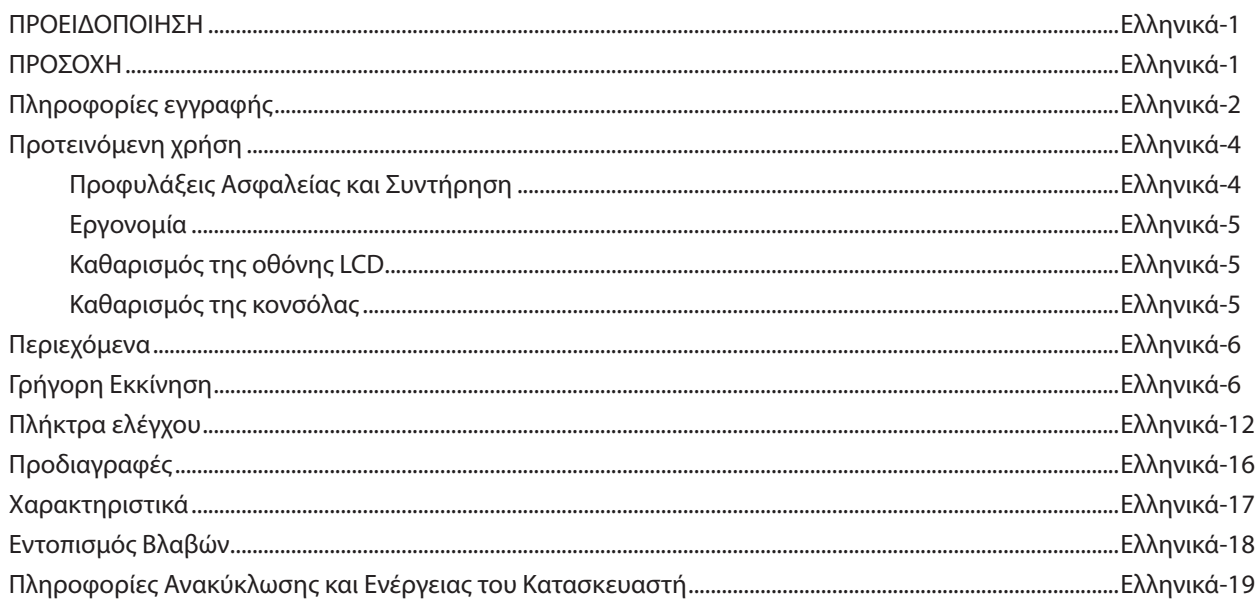

## **ΠΡΟΕΙΔΟΠΟΙΗΣΗ**

ΓΙΑ ΝΑ ΑΠΟΦΥΓΕΤΕ ΤΟΝ ΚΙΝΔΥΝΟ ΠΥΡΚΑΓΙΑΣ 'Η ΗΛΕΚΤΡΟΠΛΗΞΙΑΣ, ΜΗΝ ΕΚΘΕΤΕΤΕ ΑΥΤΗΝ ΤΗ ΣΥΣΚΕΥΗ ΣΕ ΒΡΟΧΗ 'Η ΥΓΡΑΣΙΑ. ΕΠΙΣΗΣ, ΜΗ ΧΡΗΣΙΜΟΠΟΙΕΙΤΕ ΤΟ ΠΟΛΩΜΕΝΟ ΦΙΣ ΑΥΤΗΣ ΤΗΣ ΣΥΣΚΕΥΗΣ ΜΕ ΥΠΟΔΟΧΗ ΚΑΛΩΔΙΟΥ ΠΡΟΕΚΤΑΣΗΣ 'Η ΑΛΛΕΣ ΕΞΟΔΟΥΣ ΕΑΝ ΟΙ ΑΚΡΟΔΕΚΤΕΣ ΤΟΥ ΦΙΣ ΔΕΝ ΜΠΟΡΟΥΝ ΝΑ ΕΙΣΑΧΘΟΥΝ ΠΛΗΡΩΣ.

ΑΠΟΦΥΓΕΤΕ ΝΑ ΑΝΟΙΓΕΤΕ ΤΗ ΣΥΣΚΕΥΗ ΚΑΘΩΣ ΣΤΟ ΕΣΩΤΕΡΙΚΟ ΥΠΑΡΧΟΥΝ ΕΞΑΡΤΗΜΑΤΑ ΜΕ ΥΨΗΛΗ ΤΑΣΗ. ΓΙΑ ΤΟ ΣΕΡΒΙΣ ΑΠΕΥΘΥΝΘΕΙΤΕ ΣΤΟ ΕΞΟΥΣΙΟΔΟΤΗΜΕΝΟ ΠΡΟΣΩΠΙΚΟ ΤΟΥ ΣΕΡΒΙΣ.

ΠΡΟΣΟΧΗ: ΓΙΑ ΝΑ ΜΕΙΩΣΕΤΕ ΤΟΝ ΚΙΝΔΥΝΟ ΗΛΕΚΤΡΟΠΛΗΞΙΑΣ, ΒΕΒΑΙΩΘΕΙΤΕ ΟΤΙ ΤΟ ΚΑΛΩΔΙΟ ΡΕΥΜΑΤΟΣ ΔΕΝ ΕΙΝΑΙ ΣΥΝΔΕΔΕΜΕΝΟ ΣΤΗΝ ΠΡΙΖΑ. ΓΙΑ ΝΑ ΑΠΟΣΥΝΔΕΣΕΤΕ ΠΛΗΡΩΣ ΤΗ ΣΥΣΚΕΥΗ ΑΠΟ ΤΗΝ ΗΛΕΚΤΡΙΚΗ ΤΡΟΦΟΔΟΣΙΑ, ΑΠΟΣΥΝΔΕΣΤΕ ΤΟ ΚΑΛΩΔΙΟ ΡΕΥΜΑΤΟΣ ΑΠΟ ΤΗΝ ΠΡΙΖΑ. ΜΗΝ ΑΦΑΙΡΕΙΤΕ ΤΟ ΚΑΛΥΜΜΑ ('Η ΤΟ ΠΙΣΩ ΜΕΡΟΣ). ΔΕΝ ΥΠΑΡΧΟΥΝ ΕΞΑΡΤΗΜΑΤΑ ΣΤΟ ΕΣΩΤΕΡΙΚΟ ΤΗΣ ΣΥΣΚΕΥΗΣ ΤΑ ΟΠΟΙΑ ΜΠΟΡΕΙ ΝΑ ΕΠΙΣΚΕΥΑΣΕΙ Ο ΧΡΗΣΤΗΣ. ΓΙΑ ΤΟ ΣΕΡΒΙΣ ΑΠΕΥΘΥΝΘΕΙΤΕ ΣΤΟ ΕΞΟΥΣΙΟΔΟΤΗΜΕΝΟ ΠΡΟΣΩΠΙΚΟ ΤΟΥ ΣΕΡΒΙΣ.

Αυτό το σύμβολο προειδοποιεί το χρήστη ότι στο εσωτερικό της συσκευής υπάρχουν εξαρτήματα χωρίς μόνωση με αρκετά υψηλή τάση ώστε να προκληθεί ηλεκτροπληξία. Συνεπώς, είναι επικίνδυνο να αγγίζετε τα εξαρτήματα στο εσωτερικό της συσκευής.

Αυτό το σύμβολο προειδοποιεί το χρήστη ότι περιλαμβάνονται σημαντικές οδηγίες σχετικά με τη λειτουργία και τη συντήρηση αυτής της συσκευής. Συνεπώς, πρέπει να τις διαβάσετε προσεκτικά ώστε να αποφύγετε τυχόν προβλήματα.

**ΠΡΟΣΟΧΗ:** Παρακαλώ χρησιμοποιήστε το καλώδιο ηλεκτρικού ρεύματος που παρέχεται με αυτή την οθόνη σύμφωνα με τον παρακάτω πίνακα. Εάν η οθόνη δεν συνοδεύεται από καλώδιο ηλεκτρικού ρεύματος, απευθυνθείτε στον προμηθευτή σας. Σε όλες τις άλλες περιπτώσεις, χρησιμοποιήστε ένα καλώδιο ηλεκτρικού ρεύματος που να αντιστοιχεί στην τάση του εναλλασσόμενου ρεύματος της πρίζας και το οποίο να είναι εγκεκριμένο και να πληροί τα πρότυπα ασφαλείας της χώρας σας.

Αυτός ο εξοπλισμός είναι σχεδιασμένος να χρησιμοποιείται με καλώδιο τροφοδοσίας συνδεδεμένο με γείωση. Αν το καλώδιο τροφοδοσίας δεν είναι συνδεδεμένο με τη γείωση, ενδέχεται να προκληθεί ηλεκτροπληξία. Παρακαλούμε βεβαιωθείτε ότι το καλώδιο τροφοδοσίας είναι γειωμένο σωστά.

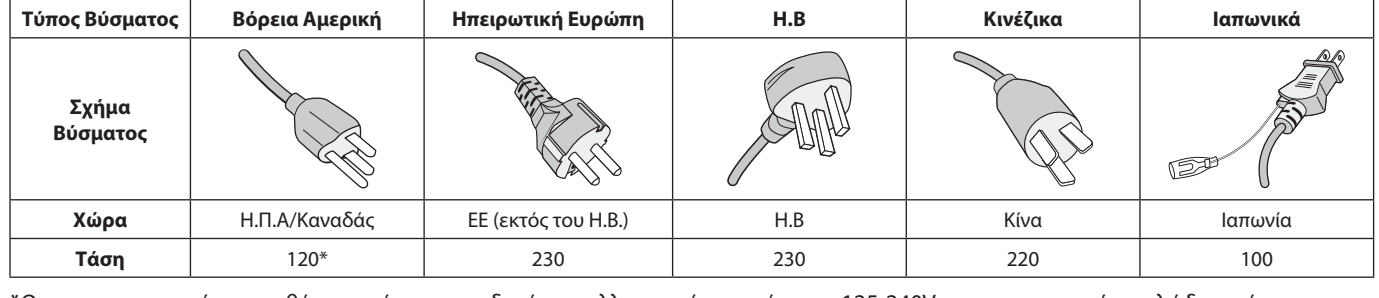

**\***Οταν χρησιμοποιείτε την οθόνη με τάση τροφοδοσίας εναλλασσομένου ρεύματος 125-240V, να χρησιμοποιείτε καλώδιο ρεύματος κατάλληλο για την τάση παροχής της πρίζας ηλεκτρικού ρεύματος που χρησιμοποιείτε.

**ΣΗΜΕΙΩΣΗ:** Αυτό το προϊόν μπορεί να επισκευαστεί μόνο στη χώρα αγοράς.

<span id="page-2-0"></span>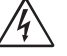

 $\mathscr{N}_1$ 

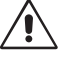

<span id="page-2-1"></span>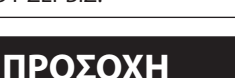

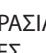

## <span id="page-3-0"></span>**Πληροφορίες FCC**

- 1. Χρησιμοποιήστε τα καθορισμένα καλώδια με αυτή την οθόνη για την αποφυγή παρεμβολών στη ραδιοτηλεοπτική λήψη.
	- (1) Το καλώδιο ρεύματος που χρησιμοποιείτε πρέπει να είναι εγκεκριμένο και να συμμορφώνεται με τα πρότυπα ασφαλείας των Η.Π.Α, και να πληροί την ακόλουθη συνθήκη.

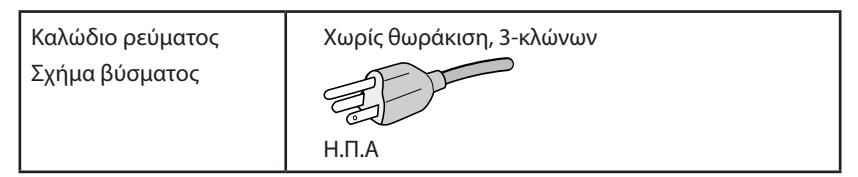

- (2) Χρησιμοποιήστε το παρεχόμενο θωρακισμένο καλώδιο σήματος εικόνας. Η χρήση άλλων καλωδίων και προσαρμογέων μπορεί να προκαλέσει παρεμβολές στη ραδιοφωνική και τηλεοπτική λήψη.
- 2. Αυτός ο εξοπλισμός έχει δοκιμασθεί και βρεθεί σε συμμόρφωση με τους περιορισμούς για ψηφιακή συσκευή Κατηγορίας B, σύμφωνα με το άρθρο 15 των Κανονισμών της FCC. Αυτοί οι περιορισμοί έχουν τεθεί για την παροχή λογικής προστασίας από τις βλαβερές παρεμβολές σε κατοικημένη περιοχή. Αυτός ο εξοπλισμός παράγει, χρησιμοποιεί και μπορεί να εκπέμψει ενέργεια σε ραδιοσυχνότητες και, εάν δεν τοποθετηθεί και χρησιμοποιηθεί σύμφωνα με τις οδηγίες, μπορεί να προκαλέσει επικίνδυνες παρεμβολές στις ραδιοεπικοινωνίες. Ωστόσο, δεν υπάρχει καμία εγγύηση ότι δεν θα υπάρξουν παρεμβολές σε κάποια συγκεκριμένη εγκατάσταση. Εάν αυτός ο εξοπλισμός προκαλέσει βλαβερές παρεμβολές στη ραδιοφωνική ή τηλεοπτική λήψη, πράγμα που μπορεί να εξακριβωθεί θέτοντας εκτός λειτουργίας τον εξοπλισμό και στη συνέχεια θέτοντάς τον πάλι εντός λειτουργίας, ο χρήστης πρέπει να προσπαθήσει να διορθώσει τις παρεμβολές, λαμβάνοντας ένα ή περισσότερα από τα ακόλουθα μέτρα:
	- Αλλάξτε τον προσανατολισμό ή τη θέση της κεραίας λήψης.
	- Αυξήστε την απόσταση ανάμεσα στον εξοπλισμό και το δέκτη.
	- Συνδέστε τον εξοπλισμό σε πρίζα ή κύκλωμα διαφορετικά από αυτά όπου είναι συνδεδεμένος ο δέκτης.
	- • Συμβουλευτείτε τον αντιπρόσωπό σας ή έναν έμπειρο τεχνικό ραδιοφώνου/τηλεόρασης για βοήθεια.

 Αν είναι απαραίτητο, ο χρήστης πρέπει να απευθυνθεί στον αντιπρόσωπο ή σε έναν έμπειρο τεχνικό ραδιοφώνου/τηλεόρασης για πρόσθετες προτάσεις. Ο χρήστης μπορεί να βρει χρήσιμο το ακόλουθο φυλλάδιο, που έχει ετοιμάσει η FCC (Ομοσπονδιακή Επιτροπή Επικοινωνιών): «How to Identify and Resolve Radio-TV Interference Problems» (Πώς να Αναγνωρίσετε και να Επιλύσετε τα Προβλήματα Ραδιοτηλεοπτικών Παρεμβολών). Αυτό το φυλλάδιο διατίθεται από το Εθνικό Τυπογραφείο των Η.Π.Α. (U.S. Government Printing Office), Washington, D.C., 20402, Stock No. 004-000-00345-4.

# Ελληνικά

## **Δήλωση Συμμόρφωσης**

Αυτή η συσκευή συμμορφώνεται με το Άρθρο 15 των Κανονισμών της FCC. Η λειτουργία της υπόκειται στις ακόλουθες δύο προϋποθέσεις. (1) Αυτή η συσκευή δεν επιτρέπεται να προκαλέσει επικίνδυνες παρεμβολές και (2) αυτή η συσκευή πρέπει να δέχεται κάθε παρεμβολή που λαμβάνει, συμπεριλαμβανομένων και των παρεμβολών που μπορούν να προκαλέσουν ανεπιθύμητη λειτουργία.

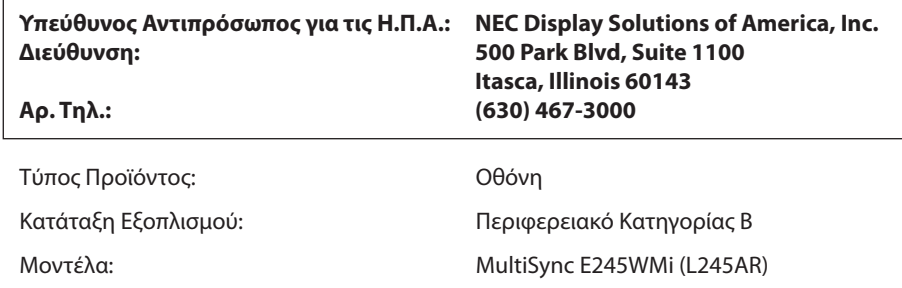

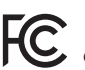

*Με την παρούσα δηλώνουμε ότι ο εξοπλισμός που περιγράφεται παραπάνω συμμορφώνεται με τα τεχνικά πρότυπα που καθορίζονται από τους Κανονισμούς της FCC.*

#### **Για να δείτε τον κατάλογο των οθονών μας με πιστοποίηση TCO και τη σχετική πιστοποίηση TCO (μόνο στα Αγγλικά), επισκεφθείτε την ιστοσελίδα μας στη διεύθυνση**

http://www.nec-display.com/global/about/legal\_regulation/TCO\_mn/index.html

Windows είναι σήμα κατατεθέν της Microsoft Corporation. NEC είναι σήμα κατατεθέν της NEC Corporation.

Το ΕrgoDesign είναι σήμα κατατεθέν της NEC Display Solutions, Ltd. στην Αυστρία, τις Κάτω Χώρες, τη Δανία, τη Γαλλία, τη Γερμανία, την Ιταλία, τη Νορβηγία, την Ισπανία, τη Σουηδία, την Αγγλία.

Όλες οι άλλες φίρμες και οι ονομασίες προϊόντων αποτελούν σήματα κατατεθέντα των αντίστοιχων κατόχων τους.

Η ονομασία DisplayPort και το λογότυπο συμμόρφωσης με το DisplayPort είναι εμπορικά σήματα της ένωσης Video Electronics Standards Association στις Η.Π.Α. και σε άλλες χώρες.

HDCP (Προστασία ψηφιακού περιεχομένου υψηλού εύρους ζώνης): Το HDCP είναι ένα σύστημα πρόληψης της παράνομης αντιγραφής δεδομένων εικόνας που αποστέλλονται μέσω ψηφιακού σήματος. Εάν δεν μπορείτε να δείτε υλικό μέσω της ψηφιακής εισόδου, αυτό δεν σημαίνει απαραίτητα ότι η οθόνη δεν λειτουργεί σωστά. Με την εφαρμογή του HDCP, ενδέχεται να υπάρχουν περιπτώσεις στις οποίες ορισμένα είδη περιεχομένου προστατεύονται με το HDCP και μπορεί να μην εμφανίζονται λόγω της απόφασης/πρόθεσης της κοινότητας HDCP (Προστασία ψηφιακού περιεχομένου, LLC).

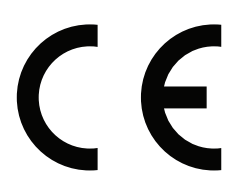

**ΣΗΜΕΙΩΣΗ:** (1) Δεν επιτρέπεται η ανατύπωση του παρόντος εγχειριδίου χρήσης, μερικώς ή εξ ολοκλήρου, χωρίς άδεια.

- (2) Τα περιεχόμενα του παρόντος εγχειριδίου υπόκεινται σε αλλαγές χωρίς ειδοποίηση.
- (3) Έχει δοθεί μεγάλη προσοχή κατά την προετοιμασία του παρόντος εγχειριδίου χρήσης. Ωστόσο, αν παρατηρήσετε τυχόν αμφίβολα σημεία, λάθη ή παραβλέψεις, παρακαλούμε επικοινωνήστε μαζί μας.
- (4) Η εικόνα που απεικονίζεται στο εγχειρίδιο χρήσης είναι ενδεικτική μόνο. Αν υπάρχει ασυμφωνία μεταξύ της εικόνας και του πραγματικού προϊόντος, υπερισχύει το πραγματικό προϊόν.
- (5) Κατά παρέκκλιση των άρθρων (3) και (4), η NEC δεν ευθύνεται για τυχόν αιτήματα αποζημίωσης λόγω απώλειας κέρδους ή λόγω άλλων αιτιών που δεν θεωρείται ότι απορρέουν από τη χρήση της συσκευής.
- **ΠΡΟΣΟΧΗ:** Επιβεβαιώστε ότι το σύστημα διανομής στην εγκατάσταση του κτιρίου θα διαθέτει διακόπτη κυκλώματος ονομαστικής ισχύος 120/240V, 20Α (μέγιστη).

# <span id="page-5-1"></span><span id="page-5-0"></span>**Προτεινόμενη χρήση**

#### **Προφυλάξεις Ασφαλείας και Συντήρηση**

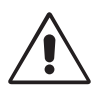

#### ΓΙΑ ΒΕΛΤΙΣΤΗ ΑΠΟΔΟΣΗ, ΛΑΒΕΤΕ ΥΠΟΨΗ ΤΟ ΕΞΗΣ, ΟΤΑΝ ΠΡΑΓΜΑΤΟΠΟΙΕΙΤΕ ΕΓΚΑΤΑΣΤΑΣΗ ΚΑΙ ΧΡΗΣΙΜΟΠΟΙΕΙΤΕ ΤΗΝ ΟΘΟΝΗ LCD:

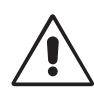

- **• ΜΗΝ ΑΝΟΙΓΕΤΕ ΤΗΝ ΟΘΟΝΗ.** Δεν υπάρχουν εξαρτήματα στο εσωτερικό της οθόνης τα οποία μπορεί να επισκευάσει ο χρήστης. Αν ανοίξετε ή αφαιρέσετε τα καλύμματα μπορεί να πάθετε ηλεκτροπληξία ή να εκτεθείτε σε άλλους κινδύνους. Για κάθε επισκευή απευθυνθείτε στο εξουσιοδοτημένο προσωπικό του σέρβις.
- Μη χύνετε υγρά μέσα στο περίβλημα και μη χρησιμοποιείτε την οθόνη κοντά σε νερό.
- • Μην εισάγετε αντικείμενα μέσα στις σχισμές του περιβλήματος, επειδή μπορεί να έρθουν σε επαφή με σημεία επικίνδυνα υψηλής τάσης, με βλαβερές ή θανατηφόρες συνέπειες ή με αποτέλεσμα να προκληθεί ηλεκτροπληξία, πυρκαγιά ή βλάβη του εξοπλισμού.
- • Μην τοποθετείτε βαριά αντικείμενα πάνω στο καλώδιο ρεύματος. Αν καταστραφεί το καλώδιο, μπορεί να προκληθεί ηλεκτροπληξία ή πυρκαγιά.
- • Μην τοποθετείτε την οθόνη πάνω σε κεκλιμένη ή ασταθή βάση ή τραπέζι, επειδή μπορεί να πέσει και να υποστεί σοβαρές βλάβες.
- Το καλώδιο ρεύματος που χρησιμοποιείτε πρέπει να είναι εγκεκριμένο και να συμμορφώνεται με τα πρότυπα ασφαλείας της χώρας σας. (Στην Ευρώπη πρέπει να χρησιμοποιείται ο τύπος H05VV-F 3G 0,75 mm2 ).
- • Στο Ηνωμένο Βασίλειο, χρησιμοποιήστε ένα καλώδιο ρεύματος εγκεκριμένο κατά BS με βύσμα το οποίο να διαθέτει μαύρη ασφάλεια (5A) για χρήση με αυτή την οθόνη.
- • Μην τοποθετείτε αντικείμενα πάνω στην οθόνη και μη χρησιμοποιείτε την οθόνη σε εξωτερικό χώρο.
- Μη λυνίζετε το καλώδιο ρεύματος.
- • Μη χρησιμοποιείτε την οθόνη σε περιοχές με υψηλή θερμοκρασία, υγρασία, σκόνη και σε περιοχές που περιέχουν λάδια.
- • Μην καλύπτετε τα ανοίγματα εξαερισμού της οθόνης.
- Οι κραδασμοί είναι πιθανόν να φθείρουν τον οπίσθιο φωτισμό. Μην εγκαθιστάτε την οθόνη σε μέρος στο οποίο θα βρίσκεται εκτεθειμένη σε συνεχείς κραδασμούς.
- • Αν σπάσει η οθόνη ή το κρύσταλλο, μην αγγίξετε τους υγρούς κρυστάλλους και να είστε ιδιαίτερα προσεκτικοί.
- • Για να μην προκληθεί βλάβη στην οθόνη LCD λόγω πτώσης σε περίπτωση σεισμού ή άλλων δονήσεων, βεβαιωθείτε ότι την έχετε τοποθετήσει σε σταθερό σημείο και ότι έχετε λάβει τα απαραίτητα μέτρα για να αποφύγετε την πτώση της.

Κλείστε αμέσως το διακόπτη λειτουργίας, αποσυνδέστε την οθόνη από την πρίζα του τοίχου και μεταφέρετέ την σε ασφαλή τοποθεσία. Έπειτα, ζητήστε βοήθεια από το έμπειρο προσωπικό του σέρβις: Εάν η οθόνη χρησιμοποιηθεί κάτω από αυτές τις συνθήκες, ενδέχεται να πέσει, να προκληθεί πυρκαγιά ή ηλεκτροπληξία:

- • Εάν η βάση της οθόνης έχει σπάσει ή ξεφλουδίσει.
- Εάν η οθόνη ταλαντεύεται.
- Εάν αναδύεται από την οθόνη ασυνήθιστη οσμή.
- **•** Εάν το καλώδιο ρεύματος ή το βύσμα είναι κατεστραμμένα.
- Εάν χυθούν υγρά ή πέσουν αντικείμενα μέσα στην οθόνη.
- Αν η οθόνη εκτεθεί στη βροχή ή πέσει πάνω της νερό.
- Αν η οθόνη πέσει κάτω ή υποστεί ζημιά το περίβλημά της.
- Αν, παρά τη συμμόρφωση προς τις οδηγίες χρήσης, η οθόνη δε λειτουργεί κανονικά.

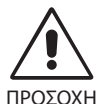

- **•** Αφήστε αρκετό χώρο γύρω από την οθόνη για επαρκή αερισμό και διάχυση της θερμότητας. Μην καλύπτετε τα ανοίγματα αερισμού και μην τοποθετείτε την οθόνη κοντά σε σώματα καλοριφέρ ή άλλες πηγές θερμότητας. Μην τοποθετείτε κανένα αντικείμενο στο πάνω μέρος της οθόνης.
- Ο συνδετήρας του καλωδίου ρεύματος αποτελεί το κύριο μέσο αποσύνδεσης του συστήματος από την ηλεκτρική τροφοδοσία. Η οθόνη πρέπει να εγκατασταθεί κοντά σε πρίζα όπου είναι εύκολη η πρόσβαση.
- • Μεταχειρίζεστε με προσοχή την οθόνη κατά τις μεταφορές. Φυλάξτε τα υλικά της συσκευασίας για τις μεταφορές.
- • Μην αγγίζετε την επιφάνεια της οθόνης LCD κατά τη μεταφορά, την τοποθέτηση και τη ρύθμισή της. Η άσκηση πίεσης στην επιφάνεια της οθόνης LCD ενδέχεται να προκαλέσει σοβαρές βλάβες.

**Παραμονή ειδώλου:** «Παραμονή ειδώλου» ονομάζεται το φαινόμενο κατά το οποίο συνεχίζει να υπάρχει στην οθόνη ένα είδωλο ή σκιές μιας προηγούμενης εικόνας. Σε αντίθεση με τις οθόνες καθοδικού σωλήνα (CRT), στις οθόνες υγρών κρυστάλλων (LCD) η παραμονή ειδώλου δεν είναι μόνιμη, αλλά θα πρέπει να αποφεύγεται η προβολή σταθερών εικόνων για μεγάλο χρονικό διάστημα. Για να διορθώσετε την παραμονή του ειδώλου, κλείστε την οθόνη για χρονικό διάστημα ίσο με το χρόνο που εμφανιζόταν η προηγούμενη εικόνα στην οθόνη. Για παράδειγμα, εάν στην οθόνη εμφανιζόταν μία εικόνα για μία ώρα και παραμένει ένα είδωλο αυτής της εικόνας, η οθόνη πρέπει να τεθεί εκτός λειτουργίας για μία ώρα ώστε να εξαφανιστεί η εικόνα.

**ΣΗΜΕΙΩΣΗ:** Όπως με όλες τις συσκευές απεικόνισης για προσωπική χρήση, η NEC DISPLAY SOLUTIONS συνιστά να χρησιμοποιείτε ένα πρόγραμμα προφύλαξης οθόνης κατά τακτά διαστήματα όταν η οθόνη παραμένει ανενεργή ή να απενεργοποιείτε την οθόνη όταν δεν τη χρησιμοποιείτε.

<span id="page-6-0"></span>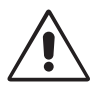

#### Η ΣΩΣΤΗ ΘΕΣΗ ΚΑΙ ΡΥΘΜΙΣΗ ΤΗΣ ΟΘΟΝΗΣ ΜΠΟΡΕΙ ΝΑ ΜΕΙΩΣΕΙ ΤΗΝ ΚΟΠΩΣΗ ΤΩΝ ΜΑΤΙΩΝ, ΤΩΝ ΩΜΩΝ ΚΑΙ ΤΟΥ ΑΥΧΕΝΑ. ΚΑΤΑ ΤΗΝ ΕΠΙΛΟΓΗ ΘΕΣΗΣ ΤΗΣ ΟΘΟΝΗΣ ΕΛΕΓΞΤΕ ΤΑ ΕΞΗΣ:

- Για τη βέλτιστη απόδοση της συσκευής, αφήστε την να προθερμανθεί για 20 λεπτά.
- • Ρυθμίστε το ύψος της οθόνης έτσι ώστε το πάνω μέρος της οθόνης να είναι στο ίδιο ύψος ή ελαφρά πιο χαμηλά από το επίπεδο των ματιών. Το ύψος της οθόνης να είναι τέτοιο ώστε, όταν κοιτάζετε το κέντρο της, να βλέπετε με κλίση προς τα κάτω.
- Τοποθετήστε την οθόνη σας σε απόσταση όχι μικρότερη από 40 cm και όχι μεγαλύτερη από 70 cm από τα μάτια σας. Η βέλτιστη απόσταση είναι 50 cm.
- Ξεκουράζετε περιοδικά τα μάτια σας για 5 με 10 λεπτά κάθε 1 ώρα, εστιάζοντας σε ένα αντικείμενο σε απόσταση τουλάχιστον 6 μέτρων.
- Τοποθετήστε την οθόνη υπό γωνία 90° ως προς το παράθυρο ή άλλες πηγές φωτισμού για να ελαχιστοποιήσετε το θάμπωμα και τις αντανακλάσεις. Ρυθμίστε την κλίση της οθόνης έτσι ώστε να μην αντανακλάται πάνω της ο φωτισμός από την οροφή.
- • Αν το ανακλώμενο φως σας εμποδίζει να βλέπετε την εικόνα της οθόνης, χρησιμοποιήστε ένα κατάλληλο φίλτρο.
- Καθαρίστε την επιφάνεια της οθόνης LCD με ένα μαλακό ύφασμα χωρίς χνούδια. Αποφύγετε τη χρήση διαλύματος καθαρισμού ή υγρού καθαρισμού τζαμιών!
- • Ρυθμίστε τα πλήκτρα ελέγχου φωτεινότητας και αντίθεσης της οθόνης για να βελτιώσετε την αναγνωσιμότητά της.
- • Χρησιμοποιήστε ένα εξάρτημα συγκράτησης των εγγράφων, τοποθετώντας το δίπλα στην οθόνη.
- • Τοποθετήστε αυτό που κοιτάζετε πολύ συχνά (την οθόνη ή τα έγγραφά σας) κατευθείαν μπροστά σας ώστε να ελαχιστοποιήσετε τις στροφές της κεφαλής όταν πληκτρολογείτε.
- • Αποφεύγετε να εμφανίζετε στην οθόνη κάποιο αμετάβλητο μοτίβο για μεγάλες χρονικές περιόδους για να αποφύγετε το φαινόμενο της παραμονής της εικόνας (μετείκασμα).
- Να ανοιγοκλείνετε τα μάτια σας συχνά. Η άσκηση των ματιών βοηθά στη μείωση της καταπόνησής τους. Επικοινωνήστε με τον οφθαλμίατρό σας. Εξετάζετε τακτικά τα μάτια σας στον οφθαλμίατρο.

#### **Εργονομία**

Για να επιτύχετε τα μέγιστα οφέλη από την εργονομία, σας συνιστούμε τα εξής:

- Για να αποφύγετε την κόπωση στα μάτια, ρυθμίστε τη φωτεινότητα σε μια μέτρια ρύθμιση. Τοποθετήστε ένα φύλλο λευκού χαρτιού δίπλα στην οθόνη LCD για σύγκριση φωτεινότητας.
- • Μη ρυθμίζετε το πλήκτρο ελέγχου Αντίθεσης στη μέγιστη τιμή.
- • Χρησιμοποιήστε τις εργοστασιακές ρυθμίσεις των πλήκτρων ελέγχου Μεγέθους και Θέσης με τυποποιημένα σήματα.
- Χρησιμοποιήστε την προεπιλεγμένη Ρύθμιση Χρώματος.
- • Χρησιμοποιήστε τα μη πεπλεγμένα σήματα με έναν κατακόρυφο ρυθμό ανανέωσης στα 60 Hz.
- • Μη χρησιμοποιείτε ως πρωτεύον χρώμα το μπλε σε σκούρο φόντο, επειδή θα είναι δύσκολο να διαβάσετε την οθόνη και ενδέχεται να προκληθεί κόπωση στα μάτια λόγω ανεπαρκούς αντίθεσης.
- • Κατάλληλο για ψυχαγωγικούς σκοπούς σε περιβάλλοντα ελεγχόμενου φωτισμού, για την αποφυγή των ενοχλητικών ανακλάσεων από την οθόνη.

#### **Καθαρισμός της οθόνης LCD**

- Εάν η οθόνη LCD είναι σκονισμένη, σκουπίστε την απαλά με ένα μαλακό ύφασμα.
- • Μην τρίβετε την οθόνη LCD με σκληρά ή τραχιά υλικά.
- • Μην πιέζετε την επιφάνεια της οθόνης LCD.
- • Μη χρησιμοποιείτε καθαριστικά με οξαλικό οξύ καθώς ενδέχεται να προκαλέσουν βλάβη ή ξεθώριασμα της επιφάνειας της οθόνης LCD.

#### **Καθαρισμός της κονσόλας**

- Αποσυνδέστε από την παροχή ρεύματος
- Σκουπίστε απαλά την κονσόλα με ένα μαλακό ύφασμα
- Για να καθαρίσετε την κονσόλα, βρέξτε το ύφασμα με ένα ήπιο καθαριστικό και νερό, σκουπίστε με αυτό την κονσόλα και μετά με ένα στεγνό ύφασμα.
- **ΣΗΜΕΙΩΣΗ:** Στην επιφάνεια της κονσόλας υπάρχουν πολλά πλαστικά μέρη. ΜΗΝ καθαρίζετε με βενζόλη, διαλυτικό, αλκαλικά απορρυπαντικά, απορρυπαντικά με αλκοόλ, καθαριστικό τζαμιών, κερί, καθαριστικό λείανσης, σκόνη σαπουνιού ή εντομοκτόνο. Μην ακουμπάτε πλαστικό ή βινύλιο για πολλή ώρα πάνω στην κονσόλα. Τέτοιου είδους υγρά ή υφάσματα ενδέχεται να προκαλέσουν φθορά, ξεφλούδισμα ή σπάσιμο της βαφής.

*Για πιο λεπτομερείς πληροφορίες σχετικά με τη δημιουργία ενός υγιούς εργασιακού περιβάλλοντος, αποστείλετε μια επιστολή στον Αμερικανικό Οργανισμό Τυποποίησης για τη Μηχανική της Ανθρώπινης Συμπεριφοράς των Σταθμών εργασίας υπολογιστών - ANSI/HFES 100-2007 - The Human Factors Society, Inc. P.O. Box 1369, Santa Monica, California 90406.*

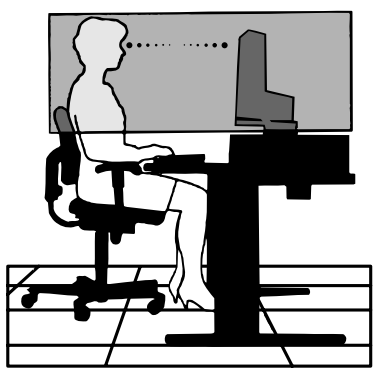

# <span id="page-7-0"></span>**Περιεχόµενα**

Η συσκευασία\* της νέας σας οθόνης NEC LCD πρέπει να περιλαµβάνει τα ακόλουθα:

- • Οθόνη LCD µε βάση κλίσης
- • Καλώδιο Ηλεκτρικού Ρεύµατος\*<sup>1</sup>
- Καλώδιο σήματος εικόνας (αρσενικό mini D-SUB 15 ακίδων σε αρσενικό mini D-SUB 15 ακίδων)\*3
- Καλώδιο σήματος εικόνας (DVI-D σε καλώδιο DVI-D)<sup>\*3</sup>
- Καλώδιο σήματος εικόνας (Καλώδιο DisplayPort)\*2

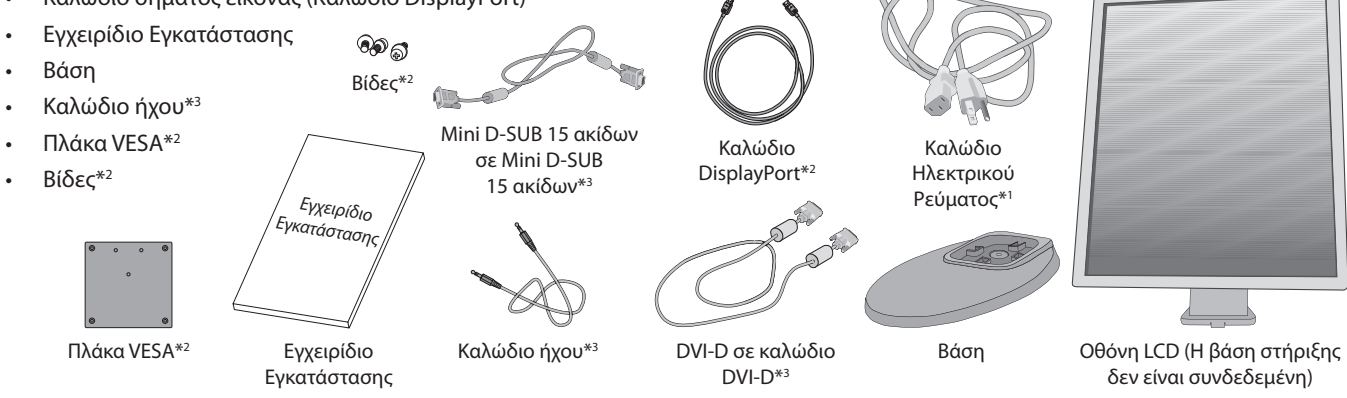

- \* *Θυµηθείτε να φυλάξετε το αρχικό κουτί και τα υλικά συσκευασίας για να τα χρησιµοποιήσετε σε περίπτωση µεταφοράς ή αποστολής της οθόνης.*
- \*1 Το καλώδιο ρεύµατος που παρέχεται εξαρτάται από το µέρος αποστολής της οθόνης LCD.
- <sup>\*2</sup> Μόνο στις ΗΠΑ.<br><sup>\*3</sup> Μόνο στην Ευρ
- Μόνο στην Ευρώπη.
- Το όνομα μοντέλου βρίσκεται στην πινακίδα.

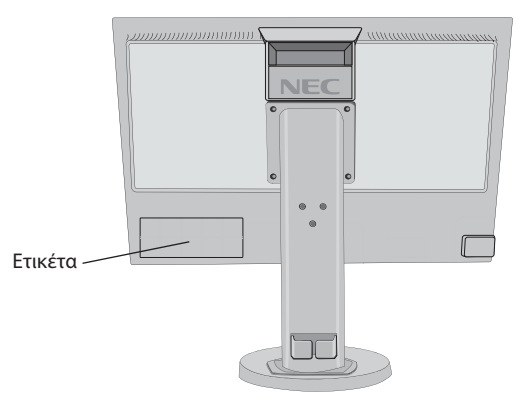

# **Γρήγορη Εκκίνηση**

Για να τοποθετήσετε τη βάση στην οθόνη LCD:

- 1. Τοποθετήστε την οθόνη με το πρόσωπο προς τα κάτω, πάνω σε μία λεία επιφάνεια (**Σχήμα 1**).
- **ΣΗΜΕΙΩΣΗ:** Όταν η οθόνη είναι στραμμένη προς τα κάτω χειριστείτε την προσεκτικά για την αποφυγή ζημιάς στα πλήκτρα ελέγχου της πρόσθιας όψης.
- 2. Περιστρέψτε τη βάση 90 μοίρες όπως φαίνεται στο **Σχήμα 1**.

**ΣΗΜΕΙΩΣΗ:** Όταν αφαιρείτε τη βάση χειριστείτε τη με προσοχή.

3. Προσαρμόστε τη βάση στήριξης στην οθόνη LCD και βιδώστε σωστά τη βίδα στο κάτω μέρος της βάσης στήριξης (**Σχήμα 2**).

**ΣΗΜΕΙΩΣΗ:** Αντιστρέψτε αυτή τη διαδικασία αν χρειάζεται να συσκευάσετε εκ νέου τη βάση.

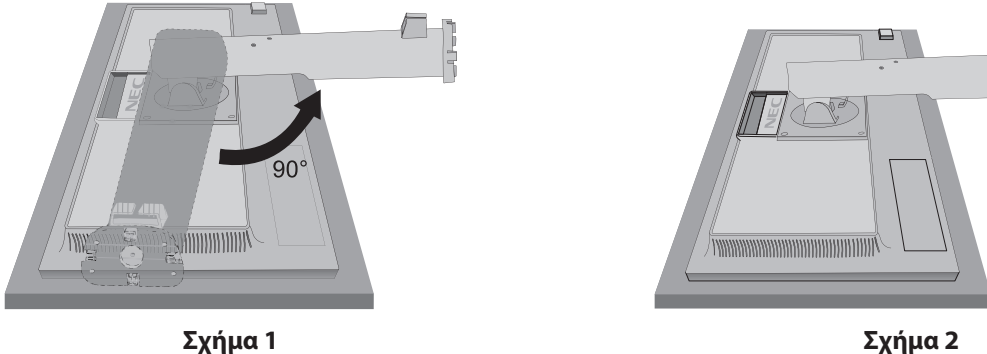

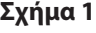

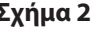

Βίδα

Για να συνδέσετε την οθόνη LCD στο σύστημά σας, ακολουθήστε τις εξής οδηγίες:

**ΣΗΜΕΙΩΣΗ:** Βεβαιωθείτε ότι έχετε διαβάσει την ενότητα «Προτεινόμενη χρήση» [\(σελίδα 4\)](#page-5-1) πριν την εγκατάσταση. Τα εξαρτήματα που περιλαμβάνονται εξαρτώνται από το πού πρόκειται να αποσταλεί η οθόνη LCD.

- 1. Κλείστε το διακόπτη λειτουργίας του υπολογιστή σας.
- 2. **Για υπολογιστή PC με έξοδο DisplayPort:** Συνδέστε το καλώδιο DisplayPort στο συνδετήρα της κάρτας οθόνης του συστήματός σας (**Σχήμα Α.1**).

**Για υπολογιστή PC ή Macintosh με ψηφιακή έξοδο DVI:** Συνδέστε το καλώδιο σήματος DVI στο συνδετήρα της κάρτας οθόνης του συστήματός σας (**Σχήμα A.2**). Σφίξτε όλες τις βίδες.

**Για υπολογιστή PC με αναλογική έξοδο:** Συνδέστε το καλώδιο σήματος mini D-SUB 15 ακίδων στην υποδοχή της κάρτας οθόνης του υπολογιστή σας (**Σχήμα A.3**).

**Για υπολογιστή MAC με έξοδο Thunderbolt:** Συνδέστε έναν προσαρμογέα Mini DisplayPort σε DisplayPort με τον υπολογιστή και, στη συνέχεια, συνδέστε το καλώδιο DisplayPort στον προσαρμογέα και στην οθόνη (**Σχήμα Α.4**).

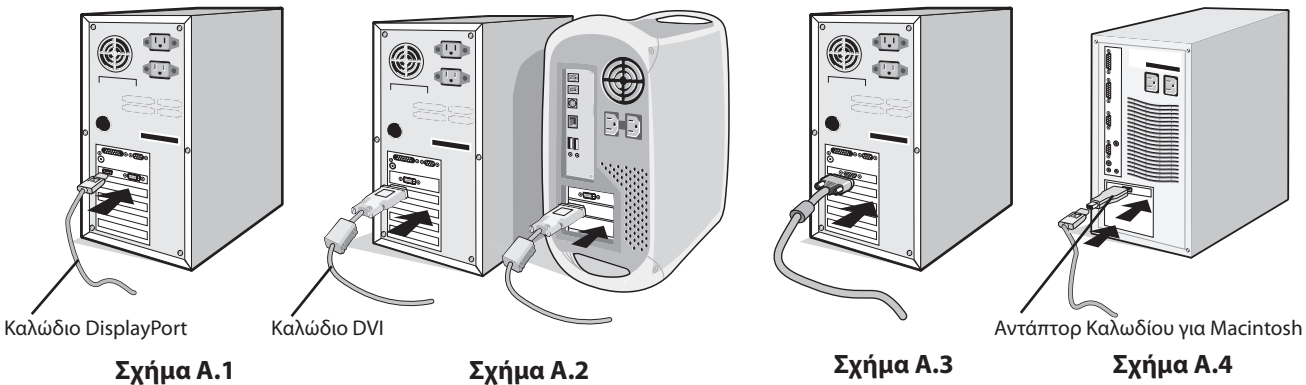

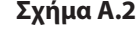

20° Κλίση

- **ΣΗΜΕΙΩΣΗ:** 1. Όταν αφαιρείτε το καλώδιο DisplayPort κρατήστε προς τα κάτω το επάνω κουμπί για να απελευθερωθεί η κλειδαριά. 2. Χρησιμοποιείτε πιστοποιημένο από την DisplayPort καλώδιο DisplayPort.
- 3. Τοποθετήστε τα χέρια σας σε κάθε πλευρά της οθόνης για να γείρετε την οθόνη LCD κατά 20 μοίρες και ανασηκώστε την στην υψηλότερη δυνατή θέση.
- 4. Συνδέστε όλα τα καλώδια στις κατάλληλες συνδέσεις (**Σχήμα C.1**).

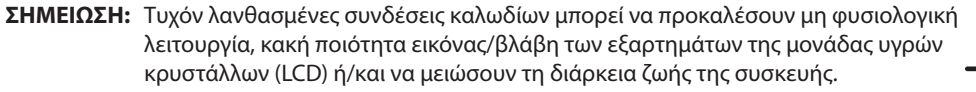

Χρησιμοποιήστε καλώδιο ήχου χωρίς ενσωματωμένη αντίσταση. Η χρήση καλωδίου ήχου με ενσωματωμένη αντίσταση απενεργοποιεί τον ήχο.

- **ΠΡΟΣΟΧΗ:** Για να ανυψώσετε ή να χαμηλώσετε την οθόνη, τοποθετήστε τα χέρια σας σε κάθε πλευρά της οθόνης και ανυψώστε την ή χαμηλώστε την έως το ύψος που επιθυμείτε. Εάν χρησιμοποιείτε λαβή για να χαμηλώσετε την οθόνη, μπορεί να χτυπήσετε τα δάκτυλά σας.
- **ΣΗΜΕΙΩΣΗ:** Όταν η ρύθμιση της έντασης ήχου καθώς και ο ισοσταθμιστής βρίσκονται σε άλλη θέση εκτός της κεντρικής ενδέχεται να προκληθεί αύξηση της τάσης στην έξοδο ήχου/ακουστικών και συνεπώς και αύξηση της στάθμης ηχητικής πίεσης.

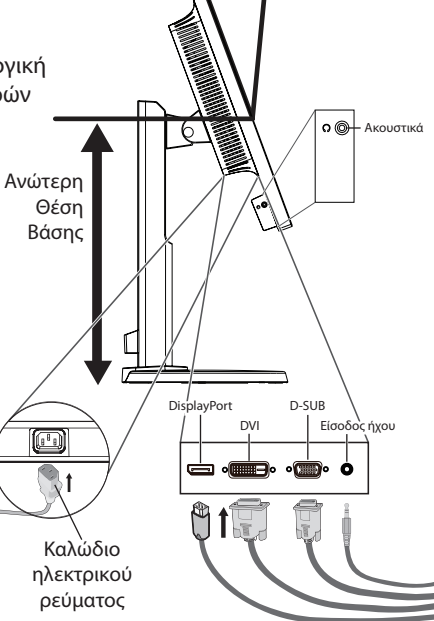

**Σχήμα C.1**

5. για να είναι τα καλώδια τακτοποιημένα, τοποθετήστε τα στο σύστημα τακτοποίησης καλωδίων που είναι ενσωματωμένο επάνω στη βάση.

Τοποθετήστε τα καλώδια στα άγκιστρα σταθερά και ομοιόμορφα (**Σχήμα C.2** και **Σχήμα C.3**).

**ΣΗΜΕΙΩΣΗ:** Το κάλυμμα του καλωδίου δεν αφαιρείται.

6. Βεβαιωθείτε ότι μπορείτε να περιστρέψετε, να ανασηκώσετε και να κατεβάσετε την οθόνη αφού έχετε εγκαταστήσει τα καλώδια.

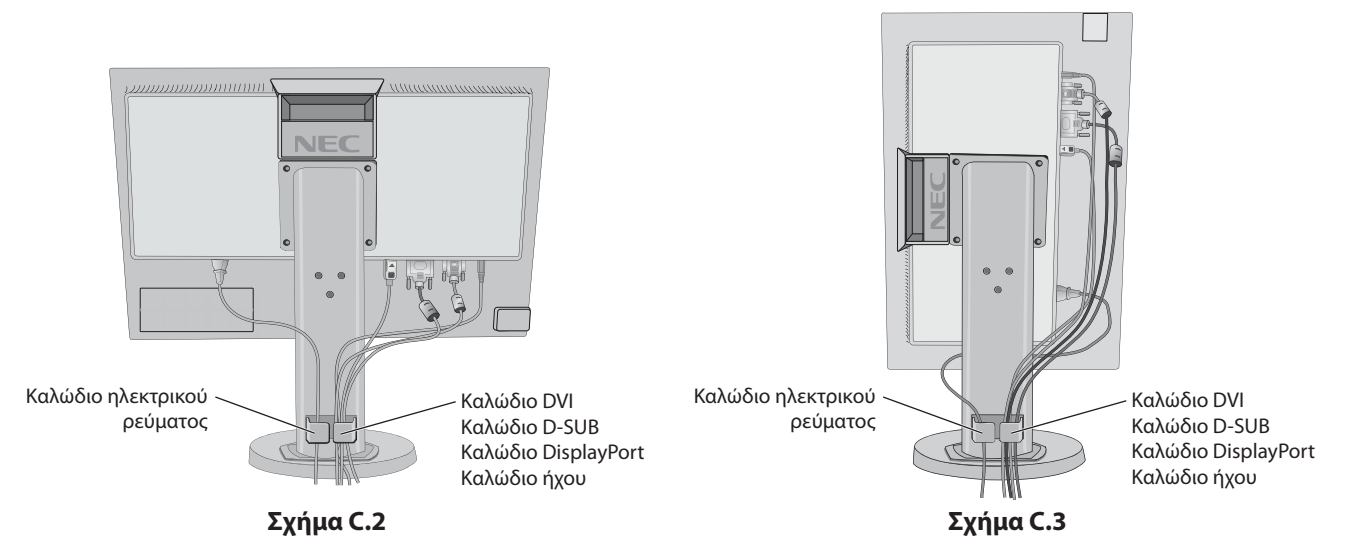

7. Συνδέστε το ένα άκρο του καλωδίου ρεύματος στην είσοδο εναλλασσόμενου ρεύματος (AC) στο πίσω μέρος της οθόνης και το άλλο άκρο στην πρίζα ρεύματος.

**ΣΗΜΕΙΩΣΗ:** Ανατρέξτε στην ενότητα **[ΠΡΟΣΟΧΗ](#page-2-1)** αυτού του εγχειριδίου για τη σωστή επιλογή καλωδίου εναλλασσόμενου ρεύματος.

- 8. Ενεργοποιήστε τον υπολογιστή και την οθόνη αγγίζοντας το πλήκτρο λειτουργίας στο μπροστινό πλαίσιο (**Σχήμα E.1**).
- 9. Η Αυτόματη Ρύθμιση ρυθμίζει αυτόματα την οθόνη στις βέλτιστες ρυθμίσεις κατά την αρχική εγκατάσταση. Για περαιτέρω ρυθμίσεις, χρησιμοποιήστε τα ακόλουθα πλήκτρα ελέγχου OSD:
	- • AUTO CONTRAST (ΑΥΤΟΜΑΤΗ ΑΝΤΙΘΕΣΗ) (μόνο αναλογική είσοδος)
	- • AUTO ADJUST (ΑΥΤΟΜΑΤΗ ΡΥΘΜΙΣΗ) (μόνο αναλογική είσοδος)
	- Συμβουλευτείτε την ενότητα **[Πλήκτρα ελέγχου](#page-13-1)** αυτού του εγχειριδίου για μια πλήρη περιγραφή των πλήκτρων ελέγχου OSD.

**ΣΗΜΕΙΩΣΗ:** Εάν αντιμετωπίσετε οποιοδήποτε πρόβλημα, συμβουλευτείτε την ενότητα **[Εντοπισµός Βλαβών](#page-19-1)** αυτού του εγχειριδίου.

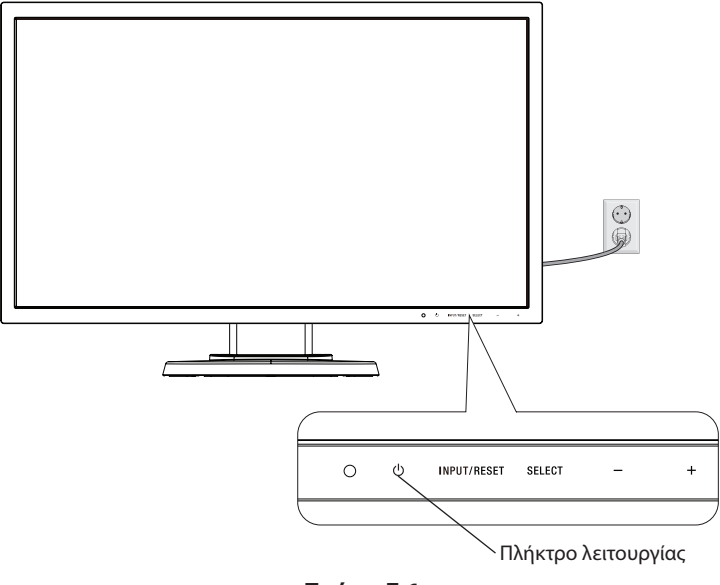

**Σχήμα E.1**

## **Ανύψωση και Χαμήλωμα της Οθόνης**

Η οθόνη μπορεί να ανυψωθεί ή να χαμηλώσει στην κατακόρυφη ή την οριζόντια προβολή.

Για να ανυψώσετε ή να χαμηλώσετε την οθόνη, τοποθετήστε τα χέρια σας σε κάθε πλευρά της οθόνης και ανυψώστε την ή χαμηλώστε την έως το ύψος που επιθυμείτ (**Σχήμα RL.1**).

**ΣΗΜΕΙΩΣΗ:** Όταν ανυψώνετε ή χαμηλώνετε την οθόνη, χειριστείτε τη με προσοχή.

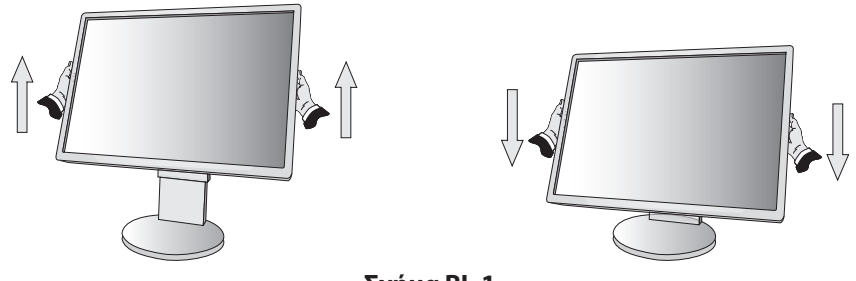

**Σχήμα RL.1**

## **Περιστροφή της Οθόνης**

Πριν περιστρέψετε την οθόνη, αποσυνδέστε το καλώδιο ηλεκτρικού ρεύματος και όλα τα καλώδια, έπειτα πρέπει να ανυψώσετε την οθόνη ως την υψηλότερη θέση ώστε να αποφύγετε το ενδεχόμενο να χτυπήσει στο γραφείο ή να παγιδευτούν τα δάχτυλά σας. Για να ανυψώσετε την οθόνη βάλτε τα χέρια σας σε κάθε πλευρά της οθόνης και ανασηκώστε την στην υψηλότερη δυνατή θέση (**Σχήμα RL.1**).

Για να περιστρέψετε την οθόνη, βάλτε τα χέρια σας σε κάθε πλευρά της οθόνης και γυρίστε δεξιόστροφα από την οριζόντια θέση στην κατακόρυφη θέση ή αριστερόστροφα από την κατακόρυφη θέση στην οριζόντια θέση (**Σχήμα R.1**).

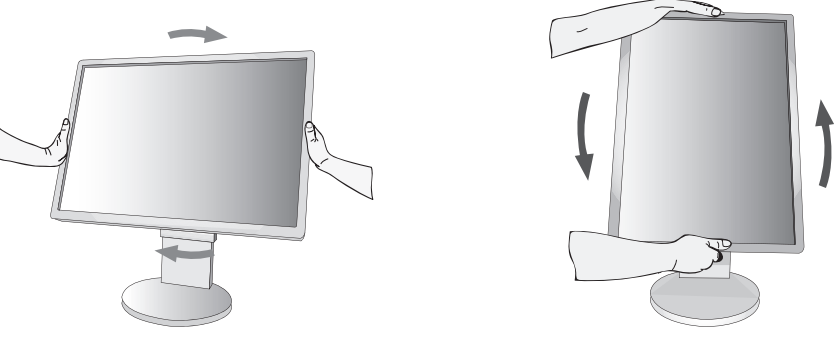

**Σχήμα R.1**

## **Κλίση και Περιστροφή**

Πιάστε την πάνω και την κάτω πλευρά της οθόνης με τα χέρια σας και ρυθμίστε την κλίση και περιστροφή όπως είναι επιθυμητό (**Σχήμα TS.1**).

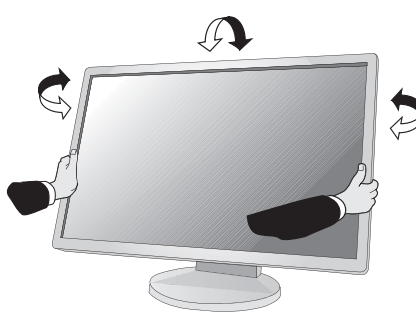

**Σχήμα TS.1**

**ΣΗΜΕΙΩΣΗ:** Όταν ρυθμίζετε την κλίση της οθόνης, χειριστείτε την με προσοχή.

## **Εγκατάσταση εύκαμπτου βραχίονα**

Αυτή η οθόνη LCD έχει σχεδιαστεί για χρήση με εύκαμπτο βραχίονα.

Για να προετοιμάσετε την οθόνη για διαφορετικούς τρόπους στερέωσης:

- • Για την τοποθέτηση της οθόνης, ακολουθήστε τις οδηγίες που παρέχονται από τον κατασκευαστή.
- Για να πληρούνται οι απαιτήσεις ασφαλείας, η βάση τοποθέτησης πρέπει να αντέχει το βάρος της οθόνης και να διαθέτει πιστοποίηση UL.
- \* Για περισσότερες πληροφορίες, επικοινωνήστε με τον αντιπρόσωπό σας.

## **Αφαιρέστε τη Βάση της Οθόνης για την Τοποθέτηση**

Για να προετοιμάσετε την οθόνη για διαφορετικούς τρόπους στερέωσης:

- 1. Αποσυνδέστε όλα τα καλώδια.
- 2. Τοποθετήστε τα χέρια σας σε κάθε πλευρά της οθόνης και ανασηκώστε την έως την υψηλότερη δυνατή θέση.
- 3. Τοποθετήστε την οθόνη με το πρόσωπο προς τα κάτω, πάνω σε μία λεία επιφάνεια (**Σχήμα S.1**).

**ΣΗΜΕΙΩΣΗ:** Όταν ρυθμίζετε την οθόνη προς τα κάτω, χειριστείτε την με προσοχή.

4. Αφαιρέστε τις 4 βίδες που συνδέουν τη βάση με την οθόνη (**Σχήμα S.1**).

**ΣΗΜΕΙΩΣΗ:** Προκειμένου να αποφύγετε πτώση της βάσης όταν αφαιρείτε τις βίδες, στηρίξτε τη βάση με το χέρι σας.

- 5. Αφαιρέστε τη βάση (**Σχήμα S.2**).
- 6. Η οθόνη μπορεί τώρα να τοποθετηθεί με διαφορετικό τρόπο.
- 7. Συνδέστε τα καλώδια στο πίσω μέρος της οθόνης.

**ΣΗΜΕΙΩΣΗ:** Όταν αφαιρείτε τη βάση της οθόνης, χειριστείτε τη με προσοχή.

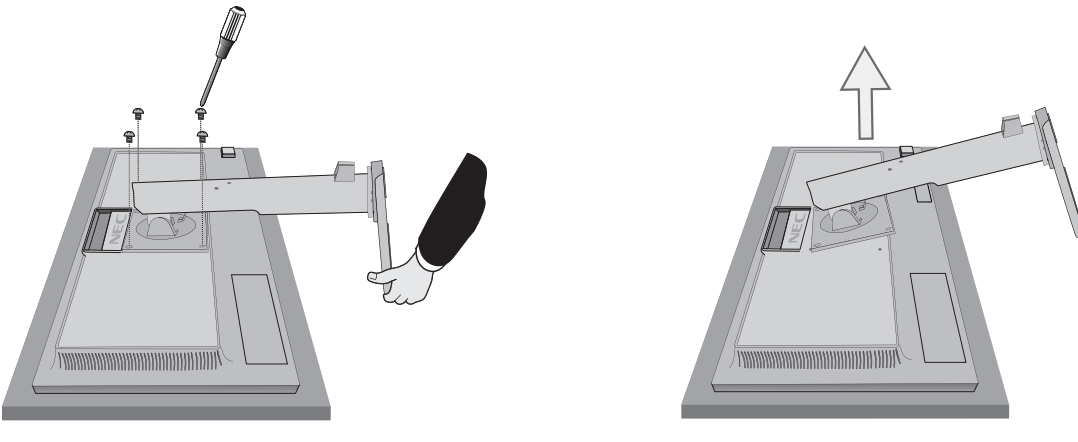

**Σχήμα S.1 Σχήμα S.2**

- 8. Ακολουθήστε την αντίστροφη διαδικασία για να επανατοποθετήσετε τη βάση.
- **ΣΗΜΕΙΩΣΗ:** Χρησιμοποιήστε μόνο εναλλακτική μέθοδο στερέωσης συμβατή με VESA. Όταν αφαιρείτε τη βάση της οθόνης, χειριστείτε τη με προσοχή.
- **ΣΗΜΕΙΩΣΗ:** Όταν επανατοποθετήσετε τη βάση, προσαρμόστε την στην ένδειξη «TOP SIDE» (ΕΠΑΝΩ ΜΕΡΟΣ) που βρίσκεται στο επάνω μέρος της οθόνης.

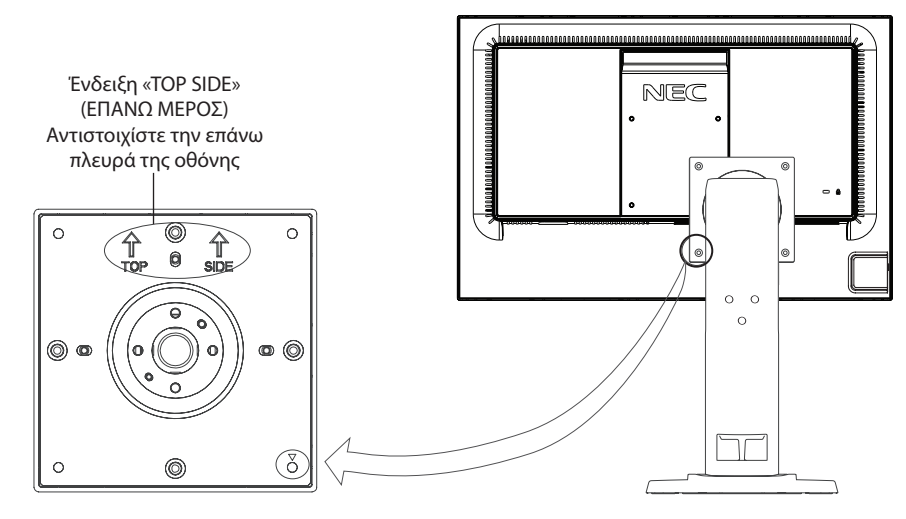

## **Τοποθέτηση εύκαμπτου βραχίονα**

Αυτή η οθόνη LCD έχει σχεδιαστεί για χρήση με εύκαμπτο βραχίονα.

- 1. Ακολουθήστε τις οδηγίες σχετικά με την Αφαίρεση της Βάσης της Οθόνης για Τοποθέτηση για να αφαιρέσετε την βάση.
- 2. Χρησιμοποιήστε τις 4 βίδες που αφαιρέθηκαν από τη βάση ή τις καθορισμένες για τη συγκεκριμένη χρήση βίδες για να προσαρτήσετε τον βραχίονα στην οθόνη (**Σχήμα F.1**).
- **Προσοχή:** Χρησιμοποιήστε ΑΠΟΚΛΕΙΣΤΙΚΑ τις βίδες (4 τμχ.) που αφαιρέθηκαν από τη βάση ή τις καθορισμένες για τη συγκεκριμένη χρήση βίδες (**Σχήμα F.1**) προκειμένου να μην προκληθεί ζημιά στην οθόνη ή στη βάση. Για να πληρούνται οι απαιτήσεις ασφαλείας, η οθόνη πρέπει να στερεωθεί σε βραχίονα που θα εξασφαλίζει την απαραίτητη σταθερότητα, λαμβάνοντας υπόψη το βάρος της οθόνης. Η οθόνη LCD πρέπει να χρησιμοποιείται μόνο με εγκεκριμένους βραχίονες (π.χ. με ένδειξη TUEV GS).

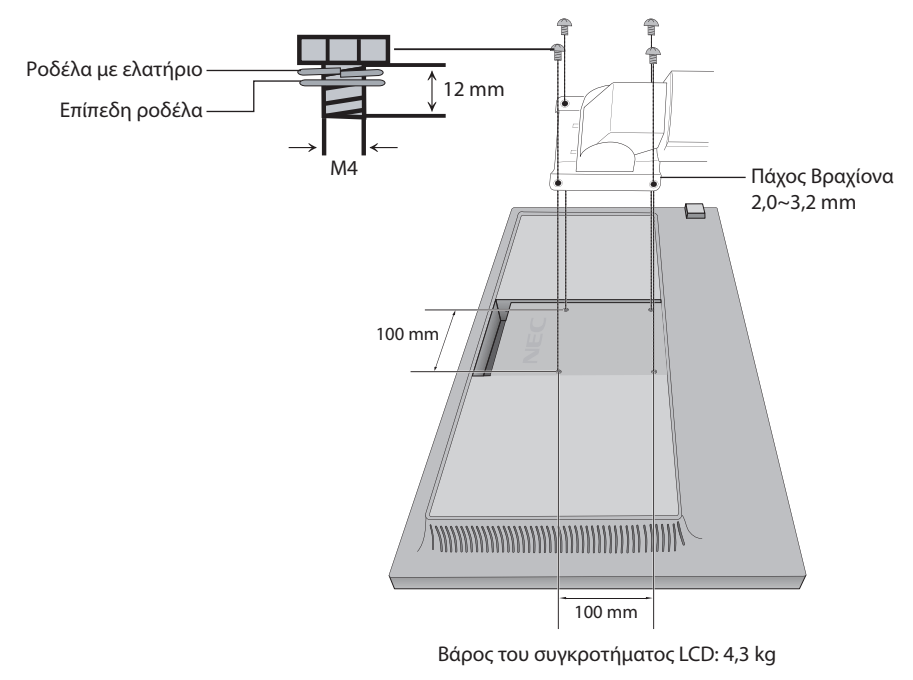

**ΣΗΜΕΙΩΣΗ:** Σφίξτε όλες τις βίδες (συνιστώμενη ροπή: 98 - 137N•cm).

**Σχήμα F.1**

## **Τοποθέτηση της πλάκας VESA για λεπτό υπολογιστή-πελάτη\***

Αυτή η οθόνη LCD έχει σχεδιαστεί για την τοποθέτηση ενός λεπτού υπολογιστή-πελάτη με χρήση της πλάκας VESA και των βιδών. Φροντίστε να τοποθετήσετε την πλάκα VESA σφίγγοντας όλες τις βίδες που περιλαμβάνονται.

Για την τοποθέτηση ενός λεπτού υπολογιστή-πελάτη, ανατρέξτε στο εγχειρίδιο του υπολογιστή.

**ΣΗΜΕΙΩΣΗ:** Βεβαιωθείτε ότι η οθόνη δεν πέφτει, αφού τοποθετήσετε τον λεπτό υπολογιστή-πελάτη.

Μην τοποθετείτε εύκαμπτο βραχίονα στην πλάκα VESA. Βεβαιωθείτε ότι ο λεπτός υπολογιστής-πελάτης δεν καλύπτει τις οπές αερισμού της οθόνης.

Η τοποθέτηση του λεπτού υπολογιστή-πελάτη αποτελεί ευθύνη του πελάτη.

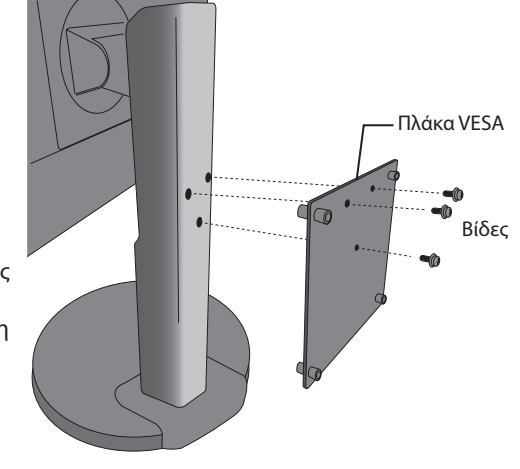

\* Ανάλογα με το πού πρόκειται να αποσταλεί η οθόνη.

## <span id="page-13-1"></span><span id="page-13-0"></span>**Λειτουργίες Μενού Ελέγχου OSD (On-Screen Display - Εμφάνιση στην οθόνη)**

**1. Βασικές λειτουργίες των πλήκτρων αφής στο μπροστινό τμήμα της οθόνης**

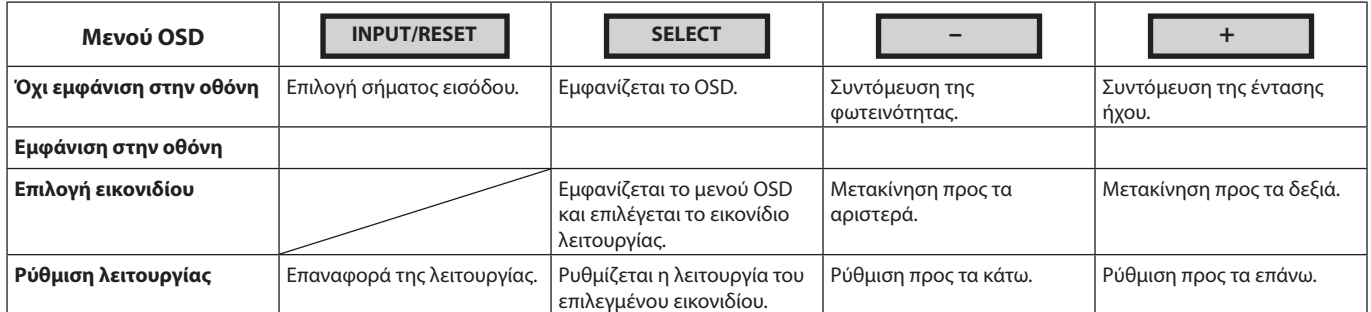

**ΣΗΜΕΙΩΣΗ:** Μπορείτε να πραγματοποιήσετε αλλαγή απευθείας σε LOW BLUE LIGHT MODE (ΛΕΙΤΟΥΡΓΙΑ ΧΑΜΗΛΗΣ ΜΠΛΕ ΑΚΤΙΝΟΒΟΛΙΑΣ) αγγίζοντας το πλήκτρο SELECT (ΕΠΙΛΟΓΗ) για τουλάχιστον 3 δευτερόλεπτα.

#### **2. ∆οµή OSD**

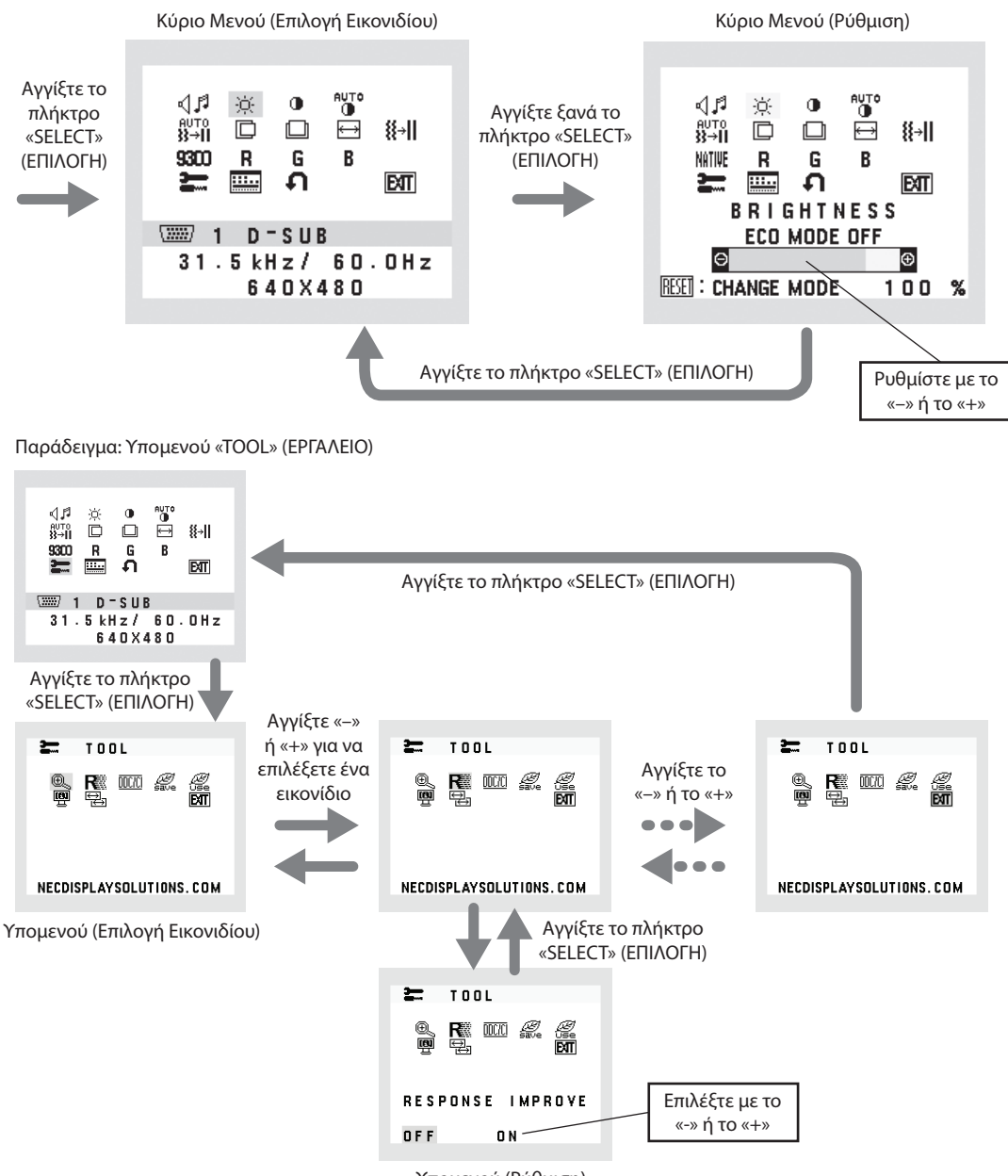

Υποµενού (Ρύθµιση)

#### ⊲⊿ศ **AUDIO (ΗΧΟΣ)**

Ελέγχει την ένταση των ηχείων και των ακουστικών.

Για σίγαση της εξόδου των ηχείων, επιλέξτε το εικονίδιο ήχου (Audio) και αγγίξτε το κουμπί «INPUT/RESET» (ΕΙΣΟΔΟΣ/ ΕΠΑΝΑΦΟΡΑ).

## **BRIGHTNESS (ΦΩΤΕΙΝΟΤΗΤΑ)**

Ρυθµίζει τη συνολική φωτεινότητα της εικόνας και του φόντου της οθόνης.

Για ECO MODE (ΟΙΚΟΝΟΜΙΚΗ ΛΕΙΤΟΥΡΓΙΑ), αγγίξτε το κουμπί «INPUT/RESET» (ΕΙΣΟΔΟΣ/ΕΠΑΝΑΦΟΡΑ)..

 **ECO MODE OFF (ΑΠΕΝΕΡΓΟΠΟΙΗΣΗ ΟΙΚΟΝΟΜΙΚΗΣ ΛΕΙΤΟΥΡΓΙΑΣ):** Μπορείτε να ρυθμίσετε τη φωτεινότητα από 0% έως 100%.

 **ECO MODE1 (ΟΙΚΟΝΟΜΙΚΗ ΛΕΙΤΟΥΡΓΙΑ1):** Ρύθμιση φωτεινότητας κατά 80%.

Η ρύθμιση αυτή προσαρμόζει αυτόματα τη φωτεινότητα σε εύρος κατανάλωσης ενέργειας που πληροί τις συνθήκες μέτρησης Energy Star.

 **ECO MODE2 (ΟΙΚΟΝΟΜΙΚΗ ΛΕΙΤΟΥΡΓΙΑ2):** Ρύθμιση φωτεινότητας κατά 40%.

Η ρύθµιση αυτή µπορεί να προσαρµόσει τη φωτεινότητα στο εύρος της ισχύος που έχει µειωθεί κατά 32% της µέγιστης φωτεινότητας.

**ΣΗΜΕΙΩΣΗ:** Όταν η DV MODE (ΛΕΙΤΟΥΡΓΙΑ DV) είναι ενεργοποιημένη, η ECO MODE (ΟΙΚΟΛΟΓΙΚΗ ΛΕΙΤΟΥΡΓΙΑ) απενεργοποιείται και δεν μπορεί να αλλάξει.

Όταν η DV MODE (ΛΕΙΤΟΥΡΓΙΑ DV) είναι ενεργοποιημένη, η BRIGHTNESS (ΦΩΤΕΙΝΟΤΗΤΑ) δεν μπορεί να αλλάξει.

## **CONTRAST (ΑΝΤΙΘΕΣΗ)**

Ρυθμίζει τη φωτεινότητα της εικόνας σε σχέση με το φόντο.

Για εισαγωγή της ρύθμισης DV MODE (ΛΕΙΤΟΥΡΓΙΑ DV), αγγίξτε το κουμπί «INPUT/RESET» (ΕΙΣΟΔΟΣ/ΕΠΑΝΑΦΟΡΑ).

**DV MODE (ΛΕΙΤΟΥΡΓΙΑ DV):** Ρύθμιση που προσαρμόζει τη φωτεινότητα εντοπίζοντας τις μαύρες περιοχές της οθόνης και τη βελτιστοποιεί.

**ΣΗΜΕΙΩΣΗ:** Η επιλογή «OFF» (ΑΠΕΝΕΡΓΟΠ.) χρησιμοποιείται για συμμόρφωση με το πιστοποιητικό TCO.

 **AUTO CONTRAST (ΑΥΤΟΜΑΤΗ ΑΝΤΙΘΕΣΗ) (Mόνο για αναλογική είσοδο)** Προσαρμόζει αυτόματα την εμφανιζόμενη εικόνα για μη τυπικές εισόδους βίντεο.

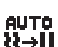

## **AUTO ADJUST (ΑΥΤΟΜΑΤΗ ΡΥΘΜΙΣΗ) (Mόνο για αναλογική είσοδο)**

Προσαρμόζει αυτόματα τις ρυθμίσεις της θέση της εικόνας, του πλάτους και του πάχους της.

m **LEFT/RIGHT (ΑΡΙΣΤΕΡΑ / ∆ΕΞΙΑ) (Mόνο για αναλογική είσοδο)**

Ελέγχει την Οριζόντια Θέση της Εικόνας µέσα στην επιφάνεια απεικόνισης της οθόνης LCD.

### **DOWN/UP (ΚΑΤΩ / ΠΑΝΩ) (Mόνο για αναλογική είσοδο)**

Ελέγχει την Κάθετη Θέση της Εικόνας µέσα στην επιφάνεια απεικόνισης της οθόνης LCD.

 **H. SIZE (ΟΡΙΖΟΝΤΙΟ ΜΕΓΕΘΟΣ) (Mόνο για αναλογική είσοδο)**

Μπορείτε να ρυθµίσετε το οριζόντιο µέγεθος αυξάνοντας ή µειώνοντας την τιµή αυτής της ρύθµισης.

## **FINE (ΜΙΚΡΟΡΥΘΜΙΣΗ) (Mόνο για αναλογική είσοδο)**

Μπορείτε να βελτιώσετε την εστίαση, την ευκρίνεια και τη σταθερότητα της εικόνας αυξάνοντας ή µειώνοντας την τιµή αυτής της ρύθµισης.

## <span id="page-14-0"></span> **COLOR CONTROL SYSTEMS (ΣΥΣΤΗΜΑΤΑ ΕΛΕΓΧΟΥ ΧΡΩΜΑΤΩΝ)**

Έξι προκαθορισμένες ρυθμίσεις χρωμάτων (9300 / 7500 / sRGB / USER [ΧΡΗΣΤΗΣ] / NATIVE [ΦΥΣΙΚΗ] / L/B) επιλέξτε την επιθυμητή ρύθμιση χρώματος.

**ΣΗΜΕΙΩΣΗ:** Μπορείτε να πραγματοποιήσετε αλλαγή απευθείας σε LOW BLUE LIGHT MODE (ΛΕΙΤΟΥΡΓΙΑ ΧΑΜΗΛΗΣ ΜΠΛΕ ΑΚΤΙΝΟΒΟΛΙΑΣ) αγγίζοντας το πλήκτρο SELECT (ΕΠΙΛΟΓΗ) για τουλάχιστον 3 δευτερόλεπτα. Για να πραγματοποιήσετε αλλαγή σε άλλες ρυθμίσεις από τη λειτουργία L/B, αγγίξτε το πλήκτρο SELECT (ΕΠΙΛΟΓΗ) για να εμφανιστεί το μενού οθόνης και μεταβείτε σε έλεγχο COLOR (ΧΡΩΜΑΤΩΝ). Όταν έχει οριστεί η επιλογή L/B στον έλεγχο COLOR (ΧΡΩΜΑΤΩΝ), οι επιλογές CONTRAST (ΑΝΤΙΘΕΣΗ) και DV MODE (ΛΕΙΤΟΥΡΓΙΑ DV) είναι απενεργοποιημένες.

## **COLOR RED (ΚΟΚΚΙΝΟ ΧΡΩΜΑ)**

Αυξάνει ή ελαττώνει το Κόκκινο χρώµα. Η µεταβολή εµφανίζεται στην οθόνη.

## **COLOR GREEN (ΠΡΑΣΙΝΟ ΧΡΩΜΑ)**

Αυξάνει ή ελαττώνει το Πράσινο χρώµα. Η µεταβολή εµφανίζεται στην οθόνη.

#### R **COLOR BLUE (ΜΠΛΕ ΧΡΩΜΑ)**

Αυξάνει ή ελαττώνει το Μπλε χρώµα. Η µεταβολή εµφανίζεται στην οθόνη.

#### ๛ **TOOL (ΕΡΓΑΛΕΙΟ)**

Αν επιλέξετε TOOL (ΕΡΓΑΛΕΙΟ), έχετε τη δυνατότητα να µπείτε στο υποµενού. Ανατρέξτε στη [σελίδα 14.](#page-15-0)

#### <u>111..</u> **OSD TOOL (ΕΡΓΑΛΕΙΟ OSD)**

Αν επιλέξετε OSD TOOL (ΕΡΓΑΛΕΙΟ OSD), έχετε τη δυνατότητα να μπείτε στο υπομενού. Ανατρέξτε στη [σελίδα 15.](#page-16-0)

## **FACTORY PRESET (ΕΡΓΟΣΤΑΣΙΑΚΗ ΡΥΘΜΙΣΗ)**

Η επιλογή Factory Preset (εργοστασιακές ρυθμίσεις) σάς επιτρέπει να πραγματοποιήσετε επαναφορά των εργοστασιακών ρυθμίσεων σε όλες τις ρυθμίσεις ελέγχου OSD, εκτός από τις ρυθμίσεις MUTE (ΣΙΓΑΣΗ), CARBON SAVINGS (ΕΞΟΙΚΟΝΟΜΗΣΗ ΑΝΘΡΑΚΑ), CARBON USAGE (ΧΡΗΣΗ ΑΝΘΡΑΚΑ), και SIGNAL INFORMATION (ΠΛΗΡΟΦΟΡΙΕΣ ΣΗΜΑΤΟΣ). Η επαναφορά μεμονωμένων ρυθμίσεων είναι δυνατή με επισήμανση του πλήκτρου ελέγχου για επαναφορά και πάτημα του κουμπιού INPUT/RESET (ΕΙΣΟΔΟΣ/ΕΠΑΝΑΦΟΡΑ).

#### **EXT EXIT (ΕΞΟ∆ΟΣ)**

Επιλέγοντας EXIT (ΕΞΟΔΟΣ) μπορείτε να πραγματοποιήσετε έξοδο από το μενού οθόνης/υπό μενού.

## <span id="page-15-0"></span>**TOOL (ΕΡΓΑΛΕΙΟ)**

## **EXPANSION (ΜΕΓΕΘΥΝΣΗ)**

Επιλέγει τη λειτουργία zoom.

Η λειτουργία αυτή ενεργοποιείται, όταν ο χρονισμός του σήματος εισόδου είναι ρυθμισμένος σε Native Resolution (Εγγενής ανάλυση). **FULL (ΠΛΗΡΗΣ):** Η εικόνα µεγεθύνεται σε πλήρη οθόνη, ανεξάρτητα από την ανάλυση. **ASPECT (ΑΝΑΛΟΓΙΑ ΠΛΑΤΟΥΣ-ΎΨΟΥΣ):** Η εικόνα µεγεθύνεται χωρίς να µεταβληθεί η αναλογία πλάτους-ύψους.

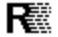

### **RESPONSE IMPROVE (ΒΕΛΤΙΩΣΗ ΑΠΟΚΡΙΣΗΣ)**

Ενεργοποιεί (ON) ή απενεργοποιεί (OFF) τη λειτουργία Βελτίωσης απόκρισης. Η Βελτίωση απόκρισης μπορεί να μειώσει τη θόλωση που παρουσιάζεται σε μερικές κινούμενες εικόνες.

#### $DCC$ **DDC/CI**

Αυτή η λειτουργία επιτρέπει την ΕΝΕΡΓΟΠΟΙΗΣΗ Ή ΑΠΕΝΕΡΓΟΠΟΙΗΣΗ της λειτουργίας DDC/CI.

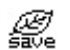

## **CARBON SAVINGS (ΕΞΟΙΚΟΝΟΜΗΣΗ ΑΝΘΡΑΚΑ)**

Εμφανίζεται οι πληροφορίες εκτιμώμενης εξοικονόμησης άνθρακα σε κιλά. Ο παράγοντας αποτυπώματος διοξειδίου του άνθρακα στον υπολογισμό εξοικονόμησης άνθρακα βασίζεται στις οδηγίες του OECD (Έκδοση 2008).

Στις πληροφορίες εξοικονόμησης άνθρακα μπορεί να πραγματοποιηθεί επαναφορά με το πάτημα του κουμπιού INPUT/RESET (ΕΙΣΟΔΟΣ/ΕΠΑΝΑΦΟΡΑ).

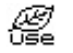

## **CARBON USAGE (ΧΡΗΣΗ ΑΝΘΡΑΚΑ)**

Εμφανίζονται πληροφορίες σχετικά με τις εκτιμώμενες χρήσεις άνθρακα σε kg. Αποτελεί αριθμητική εκτίμηση και όχι πραγματική τιμή μέτρησης. Ο παράγοντας του ανθρακικού αποτυπώματος στον υπολογισμό χρήσης άνθρακα βασίζεται στο OECD (Οργανισμός Οικονομικής Συνεργασίας και Ανάπτυξης - Έκδοση 2008). Στις πληροφορίες χρήσης άνθρακα μπορεί να πραγματοποιηθεί επαναφορά με το πάτημα του κουμπιού INPUT/RESET (ΕΙΣΟΔΟΣ/ΕΠΑΝΑΦΟΡΑ).

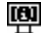

## **MONITOR INFO (ΠΛΗΡΟΦΟΡΙΕΣ ΟΘΟΝΗΣ)**

∆ηλώνει το µοντέλο και τους αριθµούς σειράς της οθόνης σας.

#### ₩₫ **SOUND INPUT (ΕΙΣΟΔΟΣ ΗΧΟΥ) (μόνο είσοδος DisplayPort)**

Με αυτή τη λειτουργία επιλέγεται AUDIO IN (ΕΙΣΟΔΟΣ ΗΧΟΥ) ή DP.

## **INPUT RESOLUTION (ΑΝΑΛΥΣΗ ΕΙΣΟ∆ΟΥ) (Mόνο για αναλογική είσοδο)**

Αυτή η λειτουργία εφαρμόζεται όταν ο χρήστης επιλέξει έναν από τους παρακάτω ειδικούς χρονισμούς σήματος εισόδου. Επιλέξτε ένα από τα ακόλουθα ζεύγη αναλύσεων ως προτεραιότητα σήματος εισόδου: 1280 x 768 ή 1360 x 768 ή 1366 x 768 (κάθετη ανάλυση 768), 1600 x 900 ή 1280 x 960 (οριζόντια συχνότητα 60 kHz, κάθετη συχνότητα 60 Hz), 1400 x 1050 ή 1680 x 1050 (κάθετη ανάλυση 1050).

## <span id="page-16-0"></span>**OSD TOOL (ΕΡΓΑΛΕΙΟ OSD)**

#### रेखि **LANGUAGE (ΓΛΩΣΣΑ)**

Τα µενού ελέγχου OSD υπάρχουν σε εννέα γλώσσες.

## **OSDTURN OFF (ΑΠΕΝΕΡΓΟΠΟΙΗΣΗ ΟSD)**

Το μενού έλεγχου οθόνης παραμένει ενεργό για όσο χρησιμοποιείται. Στο υπό μενού TURN OFF (ΑΠΕΝΕΡΓΟΠΟΙΗΣΗ) του μενού ελέγχου οθόνης, μπορείτε να επιλέξετε για πόσο χρόνο θα αναμένει η οθόνη μετά το τελευταίο πάτημα ενός πλήκτρου πριν σβήσει το μενού ελέγχου οθόνης. Οι προκαθορισμένες επιλογές είναι 10 - 120 δευτερόλεπτα σε βήματα δευτερολέπτων.

#### $8<sub>n0</sub>$ **OSD LOCK OUT (ΚΛΕΙ∆ΩΜΑ OSD)**

Αυτό το στοιχείο ελέγχου κλειδώνει εντελώς την πρόσβαση σε όλες τις λειτουργίες του μενού ελέγχου οθόνης εκτός από την VOLUME (ΕΝΤΑΣΗ ΗΧΟΥ), τη BRIGHTNESS (ΦΩΤΕΙΝΟΤΗΤΑ) και την CONTRAST (ΑΝΤΙΘΕΣΗ). Για την ενεργοποίηση της λειτουργίας ΚΛΕΙΔΩΜΑΤΟΣ ΤΟΥ ΜΕΝΟΥ ΟΘΟΝΗΣ, μπείτε στο υπό μενού ΕΡΓΑΛΕΙΑ, επιλέξτε «OSD LOCK OUT» (ΚΛΕΙ∆ΩΜΑ OSD), πατήστε και κρατήστε πατημένο το κουμπί «INPUT/RESET» (ΕΙΣΟΔΟΣ/ΕΠΑΝΑΦΟΡΑ) και το «+» ταυτόχρονα μέχρι να εμφανιστεί η ένδειξη «OSD LOCKED OUT» (ΜΕΝΟΥ ΟΘΟΝΗΣ ΚΛΕΙΔΩΜΕΝΟ). Για απενεργοποίηση, πατήστε το κουμπό SELECT (ΕΠΙΛΟΓΗ) και, στη συνέχεια, επαναλάβετε τα ίδια βήματα μέχρι να εμφανιστεί στην οθόνη το κυρίως μενού του μενού οθόνης.

#### $\blacksquare$ **SIGNAL INFORMATION (ΠΛΗΡΟΦΟΡΙΕΣ ΣΗΜΑΤΟΣ)**

Εάν επιλέξετε «ON» (ΕΝΕΡΓΟΠΟΙΗΣΗ), στην οθόνη εμφανίζεται το στοιχείο «VIDEO INPUT MENU» (ΜΕΝΟΥ ΕΙΣΟΔΟΥ ΒΙΝΤΕΟ) μετά την αλλαγή εισόδου. Εάν επιλέξετε «OFF» (ΑΠΕΝΕΡΓΟΠΟΙΗΣΗ), δεν εμφανίζεται στην οθόνη το στοιχείο «VIDEO INPUT MENU» (ΜΕΝΟΥ ΕΙΣΟΔΟΥ ΒΙΝΤΕΟ) μετά την αλλαγή εισόδου.

## **OSD Warning (Προειδοποίηση OSD)**

Τα μενού προειδοποίησης μενού οθόνης εξαφανίζονται με το πάτημα του κουμπιού SELECT (ΕΠΙΛΟΓΗ).

**NO SIGNAL (∆ΕΝ ΥΠΑΡΧΕΙ ΣΗΜΑ):** Αυτή η λειτουργία δίνει µια προειδοποίηση όταν δεν υπάρχει καθόλου σήµα. Αφού θέσετε τον υπολογιστή σε λειτουργία ή όταν υπάρξει αλλαγή στο σήµα εισόδου ή η εικόνα είναι ανενεργή, εµφανίζεται το παράθυρο **No Signal** (∆εν υπάρχει σήµα).

**OUT OF RANGE (ΕΚΤΟΣ ΠΕΡΙΟΧΗΣ):** Αυτή η λειτουργία προτείνει τις βέλτιστες τιµές ανάλυσης και ρυθµού ανανέωσης. Αφού θέσετε τον υπολογιστή σε λειτουργία ή όταν υπάρξει αλλαγή στο σήµα εισόδου ή όταν το σήµα εικόνας δεν έχει το σωστό χρονισµό, θα εµφανιστεί το µενού **Out Of Range** (Εκτός Περιοχής).

# <span id="page-17-0"></span>**Προδιαγραφές**

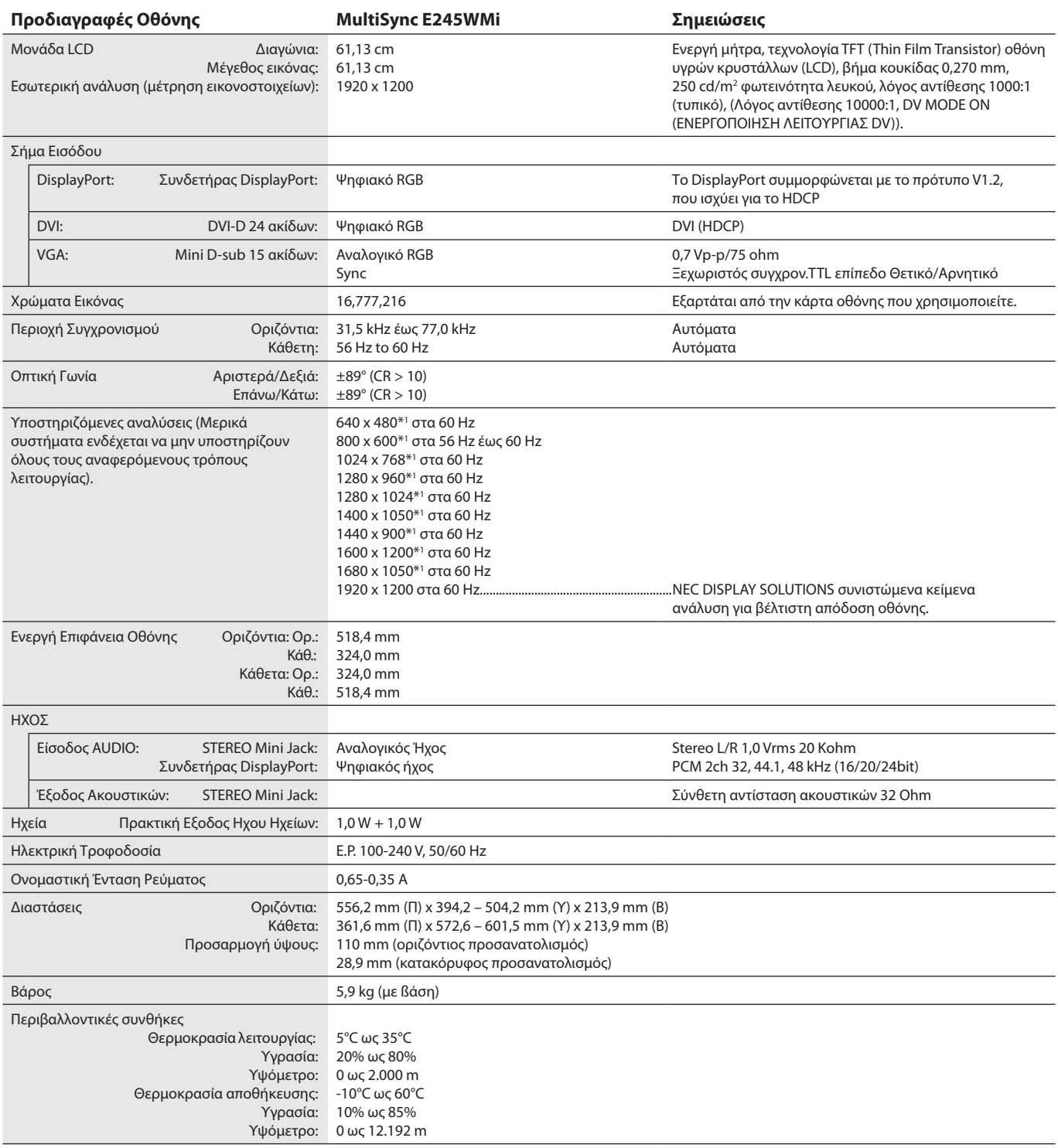

\*1 Διορθωτικές Αναλύσεις: Οταν εμφανίζονται αναλύσεις στις οποίες ο αριθμός των εικονοστοιχείων (pixels) είναι μικρότερος εκείνων της μονάδας LCD, το κείμενο μπορεί να εμφανίζεται διαφορετικό. Αυτό θεωρείται κανονικό και είναι αναγκαίο για όλες τις σημερινές τεχνολογίες επίπεδης οθόνης κατά την απεικόνιση σε πλήρη οθόνη με μη τυποποιημένες αναλύσεις. Στις τεχνολογίες επίπεδης οθόνης κάθε κουκκίδα της οθόνης αντιπροσωπεύει στην πραγματικότητα ένα εικονοστοιχείο και συνεπώς για να επεκτείνετε τις αναλύσεις σε πλήρη οθόνη απαιτείται να γίνει διόρθωση της ανάλυσης.

**ΣΗΜΕΙΩΣΗ:** Οι τεχνικές προδιαγραφές μπορεί να τροποποιηθούν χωρίς προειδοποίηση.

# <span id="page-18-0"></span>**Χαρακτηριστικά**

**Μειωμένο ίχνος:** Παρέχει την ιδανική λύση σε περιβάλλον με περιορισμό χώρου όπου απαιτείται ανώτερη ποιότητα εικόνας. Το μικρό ίχνος και βάρος της οθόνης καθιστούν εύκολη τη μετακίνησή της.

**Συστήματα Ελέγχου Χρωμάτων:** Σας επιτρέπει να ρυθμίζετε τα χρώματα στην οθόνη σας και να διαμορφώνετε την ακρίβεια των χρωμάτων της οθόνης ανάλογα με τις απαιτήσεις.

**OSD (Εμφάνιση στην οθόνη):** Σας παρέχουν δυνατότητα γρήγορης και εύκολης ρύθμισης όλων των παραμέτρων της εικόνας μέσω απλών στη χρήση μενού που εμφανίζονται στην οθόνη.

**Λογισμικό NaViSet Administrator 2:** Παρέχει μια εκτεταμένη και διαισθητική διεπιφάνεια, επιτρέποντάς σας να προσαρμόζετε πιο εύκολα τις ρυθμίσεις οθόνης OSD από υπολογιστή δικτύου.

**Αυτόματη Ρύθμιση (Μόνο Αναλογική είσοδος):** Ρυθμίζει αυτόματα την οθόνη στις βέλτιστες ρυθμίσεις κατά την αρχική εγκατάσταση.

**Χαρακτηριστικά Εργονομικού Σχεδιασμού:** Χρησιμοποιεί σε μεγάλο βαθμό την εργονομία για να βελτιώσει το εργασιακό περιβάλλον, προστατεύει την υγεία του χρήστη και εξοικονομεί χρήματα. Οι εργονομικές δυνατότητες περιλαμβάνουν ένα πλήρως αρθρωτό στήριγμα οθόνης, ρυθμίσεις OSD για γρήγορη και εύκολη ρύθμιση εικόνας, καθώς και χαμηλότερες εκπομπές.

**Plug and Play:** Η λύση της Microsoft® με το λειτουργικό σύστημα Windows® απλοποιεί τη διαμόρφωση και την εγκατάσταση επιτρέποντας στην οθόνη να μεταδίδει τις δυνατότητές της (όπως το μέγεθος της οθόνης και τις συμβατές αναλύσεις) κατευθείαν στον υπολογιστή σας, βελτιώνοντας έτσι αυτόματα την απόδοση της οθόνης.

**Ευφυές Σύστημα Διαχείρισης της Ενέργειας:** Προσφέρει πρωτοποριακές μεθόδους εξοικονόμησης ενέργειας που επιτρέπον στην οθόνη να αλλάζει σε κατάσταση χαμηλότερης κατανάλωσης ενέργειας όταν είναι ανοιχτή αλλά δεν χρησιμοποιείται, εξοικονομώντας έτσι τα δύο τρίτα από το κόστος της κανονικής κατανάλωσης ενέργειας της οθόνης, μειώνοντας τις εκπομπές ακτινοβολίας καθώς και τα έξοδα κλιματισμού στο χώρο εργασίας.

**Τεχνολογία Πολλαπλής Συχνότητας:** Ρυθμίζει αυτόματα την οθόνη στη συχνότητα σάρωσης της κάρτας οθόνης, απεικονίζοντας έτσι με την απαιτούμενη ανάλυση.

**Δυνατότητα FullScan (Πλήρους Σάρωσης):** Σας παρέχει τη δυνατότητα να χρησιμοποιήσετε ολόκληρη την επιφάνεια της οθόνης στις περισσότερες επιλογές ανάλυσης, αυξάνοντας έτσι σημαντικά το μέγεθος της εικόνας.

**Βασική Διασύνδεση Τοποθέτησης VESA:** Παρέχει στους χρήστες τη δυνατότητα να συνδέουν την οθόνη σε κάθε βραχίονα ή άγκιστρο στήριξης τύπου VESA.

**Περιβαλλοντική επίδραση:** Το μέγιστο τυπικό ανθρακικό αποτύπωμα λειτουργίας ανά έτος για αυτή την οθόνη (παγκόσμια μέση τιμή) είναι περίπου 29,0 κιλά (υπολογίζεται ως εξής: ονομαστική ισχύς μετρημένη σε βατ x 8 ώρες ανά ημέρα x 5 ημέρες ανά εβδομάδα x 45 εβδομάδες ανά έτος x παράγοντας μετατροπής Ισχύος σε Άνθρακα – ο παράγοντας μετατροπής βασίζεται στις οδηγίες του OECD για τις παγκόσμιες εκπομπές διοξειδίου του άνθρακα – Έκδοση 2008). Αυτή η οθόνη έχει ανθρακικό αποτύπωμα κατασκευής περίπου 15,0 κιλά.

**Σημείωση:** Τα ανθρακικά αποτυπώματα κατασκευής και λειτουργίας υπολογίζονται μέσω ενός μοναδικού αλγόριθμου που αναπτύχθηκε αποκλειστικά από τη NEC για τις οθόνες της και είναι ακριβή τη στιγμή της εκτύπωσης. Η NEC διατηρεί το δικαίωμα δημοσίευσης ενημερωμένων τιμών ανθρακικών αποτυπωμάτων.

**DisplayPort:** Το DisplayPort έχει σχεδιαστεί, ώστε να είναι μία έτοιμη μελλοντική και διαβαθμιζόμενη λύση για υψηλής απόδοσης δυνατότητα σύνδεσης ψηφιακής οθόνης. Επιτρέπει τις υψηλότερες αναλύσεις, τους ταχύτερους ρυθμούς ανανέωσης και το μεγαλύτερο βάθος χρώματος σε τυπικά καλώδια.

**Χαμηλή μπλε ακτινοβολία:** Αυτή η οθόνη διαθέτει μια λειτουργία μείωσης της μπλε ακτινοβολίας. Αυτό σημαίνει ότι μειώνεται σημαντικά η επιβλαβής ακτινοβολία από την οθόνη καθώς και η καταπόνηση στα μάτια (βλ. [σελίδα 13\)](#page-14-0).

**Χωρίς τρεμόσβημα:** Το ειδικό σύστημα οπισθοφωτισμού μειώνει το τρεμόσβημα για λιγότερη καταπόνηση των ματιών.

## <span id="page-19-1"></span><span id="page-19-0"></span>**Εντοπισµός Βλαβών**

#### **∆εν υπάρχει εικόνα**

- Το καλώδιο σήματος πρέπει να έχει συνδεθεί σωστά στην κάρτα οθόνης/στον υπολογιστή.
- • Η κάρτα οθόνης πρέπει να είναι σωστά τοποθετηµένη στη θέση της.
- Η οθόνη δεν υποστηρίζει προσαρμογέα μετατροπής DisplayPort.
- Ο διακόπτης λειτουργίας της εμπρόσθιας όψης και ο διακόπτης τροφοδοσίας υπολογιστή πρέπει να είναι στη θέση ενεργοποίησης (ΟΝ).
- • Βεβαιωθείτε ότι έχετε επιλέξει ένα συµβατό τρόπο λειτουργίας για την κάρτα οθόνης ή το χρησιµοποιούµενο σύστηµα. (Παρακαλούµε συµβουλευτείτε το εγχειρίδιο της κάρτας οθόνης ή του συστήµατος για να αλλάξετε τον τρόπο εµφάνισης των γραφικών.)
- Ελέγξτε την οθόνη και την κάρτα οθόνης ως προς τη συμβατότητα και τις προτεινόμενες ρυθμίσεις.
- Ελέγξτε μήπως είναι στραβωμένος ο συνδετήρας του καλωδίου σήματος ή στραβωμένες οι ακίδες του.
- Ελέγξτε την είσοδο του σήματος.

#### **Το κουμπί ενεργοποίησης δεν αποκρίνεται**

- • Αποσυνδέστε το καλώδιο ηλεκτρικού ρεύµατος της οθόνης από την πρίζα για να κλείσετε και να επανεκκινήσετε την οθόνη.
- Αν κολλήσει οτιδήποτε στην εσοχή, το πλήκτρο δεν λειτουργεί.

#### **Παραµονή ειδώλου**

• Παραµονή ειδώλου έχουµε όταν στην οθόνη παραµένει το «είδωλο» µιας εικόνας ακόµα και µετά το κλείσιµο της οθόνης. Σε αντίθεση µε τις οθόνες καθοδικού σωλήνα (CRT), στις οθόνες υγρών κρυστάλλων (LCD) η παραµονή ειδώλου δεν είναι µόνιµη, αλλά θα πρέπει να αποφεύγεται η απεικόνιση σταθερών εικόνων για µεγάλο χρονικό διάστηµα.

Για να διορθώσετε την παραµονή του ειδώλου, κλείστε την οθόνη για χρονικό διάστηµα ίσο µε το χρόνο που εµφανιζόταν το είδωλο στην οθόνη. Για παράδειγµα, εάν στην οθόνη εµφανιζόταν µία εικόνα για µία ώρα και παραµένει ένα είδωλο αυτής της εικόνας, η οθόνη πρέπει να τεθεί εκτός λειτουργίας για µία ώρα ώστε να εξαφανιστεί η εικόνα.

**ΣΗΜΕΙΩΣΗ**: Οπως και µε όλες τις συσκευές απεικόνισης για προσωπική χρήση, η NEC DISPLAY SOLUTIONS συνιστά τη χρήση προγράµµατος προφύλαξης οθόνης κατά τακτά διαστήµατα όταν η οθόνη παραµένει ανενεργή ή τη θέση της οθόνης εκτός λειτουργίας όταν δεν χρησιµοποιείται.

#### **Εμφανίζεται το μήνυμα «OUT OF RANGE» (ΕΚΤΟΣ ΕΜΒΕΛΕΙΑΣ) (η οθόνη είναι είτε κενή είτε εμφανίζονται μόνο θολές εικόνες)**

- • Η εικόνα εμφανίζεται θολά (λείπουν εικονοστοιχεία) και εμφανίζεται το προειδοποιητικό μήνυμα του OSD «OUT OF RANGE» (ΕΚΤΟΣ ΕΜΒΕΛΕΙΑΣ): Το ρολόι του σήματος ή η ανάλυση είναι ρυθμισμένα σε υπερβολικά υψηλή τιμή. Επιλέξτε μια από τις υποστηριζόμενες λειτουργίες.
- • Σε κενή οθόνη εμφανίζεται η προειδοποίηση του OSD «OUT OF RANGE» (ΕΚΤΟΣ ΕΜΒΕΛΕΙΑΣ): Η συχνότητα του σήματος είναι έξω από την περιοχή λήψης. Επιλέξτε μια από τις υποστηριζόμενες λειτουργίες.

#### **Η εικόνα είναι ασταθής, µε προβληµατική εστίαση ή τρεµοπαίζει**

- Το καλώδιο σήματος πρέπει να συνδεθεί σωστά στον υπολογιστή.
- Αποσυνδέστε το καλώδιο DP και πατήστε το πλήκτρο «SELECT» (ΕΠΙΛΟΓΗ) και έπειτα προσαρμόστε την τιμή OSD, χρησιμοποιώντας το πλήκτρο «-» ή «+».
- Χρησιµοποιήστε τα πλήκτρα ελέγχου Ρύθµισης Εικόνας OSD για να εστιάσετε και να ρυθµίσετε την εικόνα αυξάνοντας ή µειώνοντας τη Μικρορύθµιση. Οταν αλλάζετε τον τρόπο απεικόνισης, οι τιµές Ρύθµισης Εικόνας του OSD µπορεί να χρειαστούν επαναρρύθµιση.
- Ελέγξτε την οθόνη και την κάρτα οθόνης ως προς τη συµβατότητα και τον προτεινόµενο χρονισµό σήµατος.
- Αν το κείµενό σας εµφανίζεται αλλοιωµένο, αλλάξτε τον τρόπο απεικόνισης σε «noninterlace» και χρησιµοποιήστε ρυθµό ανανέωσης 60 Hz.

#### **Η εικόνα δεν είναι πολύ φωτεινή**

- Βεβαιωθείτε ότι η λειτουργία ECO MODE (ΟΙΚΟΝΟΜΙΚΗ ΛΕΙΤΟΥΡΓΙΑ) είναι απενεργοποιημένη.
- Το καλώδιο σήματος πρέπει να συνδεθεί σωστά.
- • Η υποβάθμιση της φωτεινότητας LCD συμβαίνει λόγω παρατεταμένης χρήσης ή λόγω συνθηκών υπερβολικού ψύχους.

#### **Η ενδεικτική λυχνία λειτουργίας της οθόνης δεν ανάβει (δεν είναι ορατό το πράσινο ή πορτοκαλί χρώµα)**

• Ο διακόπτης λειτουργίας πρέπει να είναι στη θέση ON (εντός λειτουργίας) και να έχει συνδεθεί το καλώδιο ηλεκτρικού ρεύµατος.

#### **Η εικόνα δεν έχει το σωστό µέγεθος**

- • Χρησιµοποιήστε τα πλήκτρα ελέγχου Ρύθµισης Εικόνας του OSD για να αυξήσετε ή να µειώσετε το Οριζόντιο Μέγεθος (H SIZE).
- Βεβαιωθείτε ότι έχετε επιλέξει ένα συµβατό τρόπο λειτουργίας για την κάρτα οθόνης ή το χρησιµοποιούµενο σύστηµα. (Παρακαλούµε συµβουλευτείτε το εγχειρίδιο της κάρτας οθόνης ή του συστήµατος για να αλλάξετε τον τρόπο εµφάνισης των γραφικών.)

#### **∆εν υπάρχει εικόνα**

- Εάν δεν εμφανίζεται βίντεο στην οθόνη, απενεργοποιήστε την και ενεργοποιήστε την ξανά με το κουμπί ενεργοποίησης.
- • Βεβαιωθείτε ότι ο υπολογιστής δεν βρίσκεται σε κατάσταση λειτουργίας «εξοικονόµησης ενέργειας» (πιέστε οποιοδήποτε πλήκτρο ή µετακινήστε το ποντίκι).
- Ορισμένες κάρτες γραφικών δεν κάνουν έξοδο σήματος βίντεο όταν η οθόνη ενεργοποιείται/απενεργοποιείται ή συνδέεται/αποσυνδέεται από το καλώδιο ρεύματος AC σε χαμηλή ανάλυση με DisplayPort.

#### **Δεν υπάρχει ήχο**

- Βεβαιωθείτε ότι έχει συνδεθεί σωστά το καλώδιο του ηχείου.
- Ελέγξτε μήπως είναι ενεργοποιημένη η λειτουργία σίγασης ήχου.
- Ελέγξτε την ένταση ήχου στο μενού οθόνης.
- Ελέγξτε τα εργαλεία «SOUND INPUT» (ΕΙΣΟΔΟΣ ΗΧΟΥ) του μενού οθόνης, όταν χρησιμοποιείται η θύρα DisplayPort.

#### **Μεταβολές στη φωτεινότητα με τον καιρό**

- Θέστε την DV MODE (ΛΕΙΤΟΥΡΓΙΑ DV) στη θέση απενεργοποίησης (OFF) και ρυθμίστε τη φωτεινότητα.
- **ΣΗΜΕΙΩΣΗ:** Όταν η DV MODE (ΛΕΙΤΟΥΡΓΙΑ DV) είναι ενεργοποιημένη (ON), η οθόνη προσαρμόζει αυτόματα τη φωτεινότητα στο περιβάλλον. Όταν η φωτεινότητα του περιβάλλοντος αλλάζει, αλλάζει επίσης και η οθόνη.

#### **Ελληνικά-18**

# <span id="page-20-0"></span>**Πληροφορίες Ανακύκλωσης και Ενέργειας του Κατασκευαστή**

Η NEC DISPLAY SOLUTIONS δείχνει μεγάλη αφοσίωση στην προστασία του περιβάλλοντος και αντιμετωπίζει την ανακύκλωση σαν μια από τις πιο σημαντικές προτεραιότητες της εταιρείας προσπαθώντας να μειώσει την επιβάρυνση του περιβάλλοντος. Είμαστε προσηλωμένοι στο να κατασκευάζουμε προϊόντα φιλικά προς το περιβάλλον και πάντα προσπαθούμε να ορίζουμε και να συμμορφωνόμαστε με τα τελευταία ανεξάρτητα πρότυπα από οργανισμούς όπως ο ISO (International Organisation for Standardization – Διεθνής οργανισμός για την Προτυποποίηση) και ο TCO (Swedish Trades Union – Σουηδικός Σύνδεσμος Εμπορίου).

## **Απόρριψη παλιών προϊόντων NEC**

Ο στόχος της ανακύκλωσης είναι το περιβαλλοντικό όφελος μέσω επαναχρησιμοποίησης, αναβάθμισης, ανακατεργασίας ή αξιοποίηση των υλικών. Τα κέντρα ανακύκλωσης διασφαλίζουν ότι γίνεται σωστή διαχείριση και ασφαλής απόρριψη των βλαβερών απορριμμάτων. Για τη διασφάλιση της καλύτερης ανακύκλωσης των προϊόντων μας, **η NEC DISPLAY SOLUTIONS προσφέρει μια ποικιλία διαδικασιών ανακύκλωσης** και παρέχει συμβουλές σχετικά με τη διαχείριση των προϊόντων με έναν περιβαλλοντικά ευαίσθητο τρόπο, όταν αυτά έχουν φτάσει στο τέλος της διάρκειας ζωής τους.

Μπορείτε να βρείτε όλες τις απαιτούμενες πληροφορίες που αφορούν στην απόρριψη των προϊόντων, καθώς και τις πληροφορίες που αφορούν στην ανακύκλωση σε συγκεκριμένες χώρες, σε κέντρα ανακύκλωσης, στις παρακάτω ιστοσελίδες μας:

**http://www.nec-display-solutions.com/greencompany/** (στην Ευρώπη),

**http://www.nec-display.com** (στην Ιαπωνία) ή

**http://www.necdisplay.com** (στις ΗΠΑ).

## **Εξοικονόμηση Ενέργειας**

Αυτή η οθόνη διαθέτει μια προηγμένη δυνατότητα εξοικονόμησης ενέργειας. Όταν στέλνεται στην οθόνη ένα Σήμα Διαχείρισης Ενέργειας Οθόνης, ενεργοποιείται η λειτουργία Εξοικονόμησης Ενέργειας. Η οθόνη εισχωρεί σε ένα μοναδικό τρόπο λειτουργίας Εξοικονόμησης Ενέργειας.

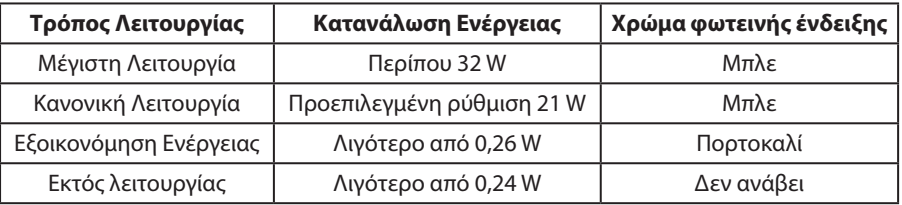

Για επιπλέον πληροφορίες, επισκεφθείτε την ιστοσελίδα:

**http://www.necdisplay.com/** (στις Η.Π.Α.)

**http://www.nec-display-solutions.com/** (στην Ευρώπη)

**http://www.nec-display.com/global/index.html** (Διεθνώς)

Για πληροφορίες σχετικά την εξοικονόμηση ενέργειας:

Για την απαίτηση ErP:

Ρύθμιση: Όχι Κατανάλωση ενέργειας: 0,5 W ή λιγότερο. Χρόνος για λειτουργία διαχείρισης ισχύος: Περίπου 1 λεπτό.

Για την απαίτηση (λειτουργία αναμονής δικτύου) ErP:

Ρύθμιση: Όχι

Κατανάλωση ενέργειας: 0,5 W ή λιγότερο (με ενεργοποίηση 1 θύρας)/3,0 W ή λιγότερο (με ενεργοποίηση όλων των θυρών). Χρόνος για λειτουργία διαχείρισης ισχύος: Περίπου 1 λεπτό.

## **Ένδειξη WEEE (Ευρωπαϊκή Οδηγία 2012/19/EE και τροποποιήσεις)**

**Απόρριψη χρησιμοποιημένων προϊόντων: Εντός της Ευρωπαϊκής Ένωσης**

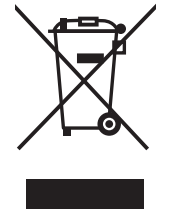

Η νομοθεσία της ΕΕ, όπως εφαρμόζεται σε κάθε χώρα-μέλος, ορίζει ότι η απόρριψη όλων των ηλεκτρικών και ηλεκτρονικών προϊόντων που φέρουν την ένδειξη (αριστερά) πρέπει να γίνεται ξεχωριστά από τα οικιακά απορρίμματα. Αυτό περιλαμβάνει οθόνες και ηλεκτρικά εξαρτήματα, όπως τα καλώδια σήματος ή ρεύματος. Κατά την απόρριψη τέτοιων προϊόντων, παρακαλούμε ακολουθήστε τις οδηγίες των τοπικών αρχών σας ή ρωτήστε στο κατάστημα από όπου αγοράσατε το προϊόν ή, αν αυτό ισχύει στην περίπτωσή σας, ακολουθήστε την ισχύουσα νομοθεσία ή το ισχύον συμφωνητικό. Η ένδειξη στα ηλεκτρικά και ηλεκτρονικά προϊόντα ενδέχεται να εφαρμόζεται μόνο στις τρέχουσες χώρες-μέλη της Ευρωπαϊκής Ένωσης.

#### **Εκτός της Ευρωπαϊκής Ένωσης**

Αν επιθυμείτε να απορρίψετε μεταχειρισμένα ηλεκτρικά και ηλεκτρονικά προϊόντα και βρίσκεστε εκτός της Ευρωπαϊκής Ένωσης, επικοινωνήστε με τις τοπικές αρχές σας και ενημερωθείτε σχετικά με τη σωστή μέθοδο απόρριψης.